# Veïns

Xarxa Social de Comunitats i Propietaris

TFC – Memòria

Santi Gil Lobato

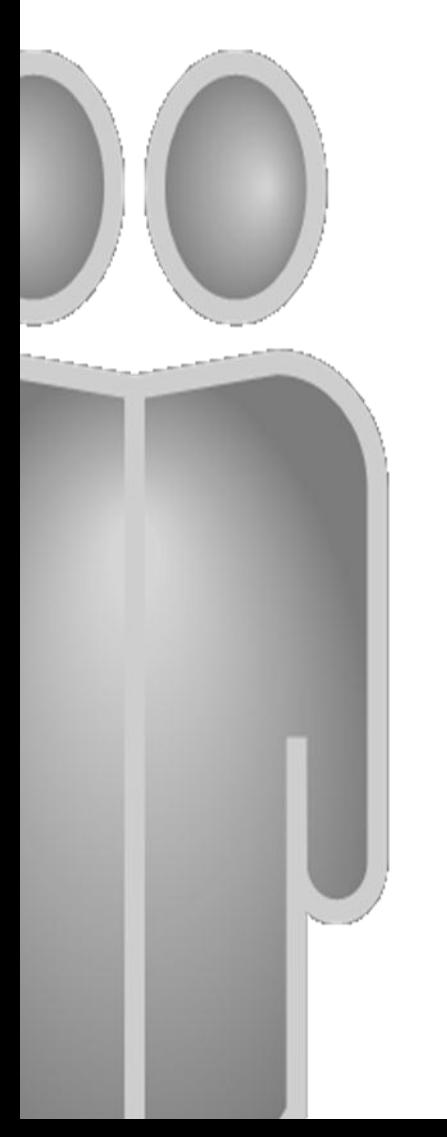

# Índex de continguts

# I. Planificació del projecte (Fase I)

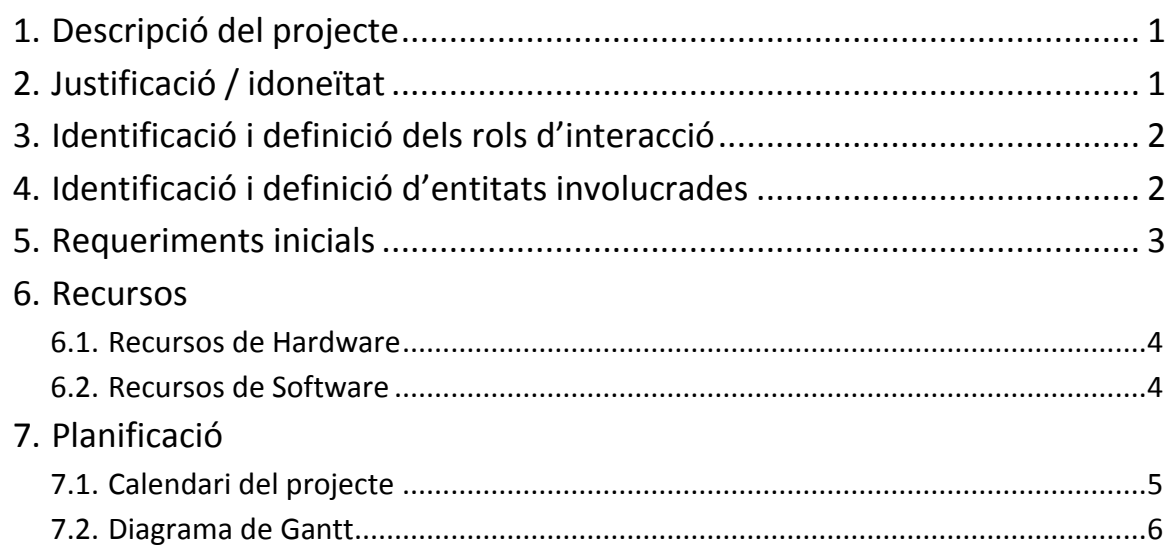

# II. Anàlisi (Fase II)

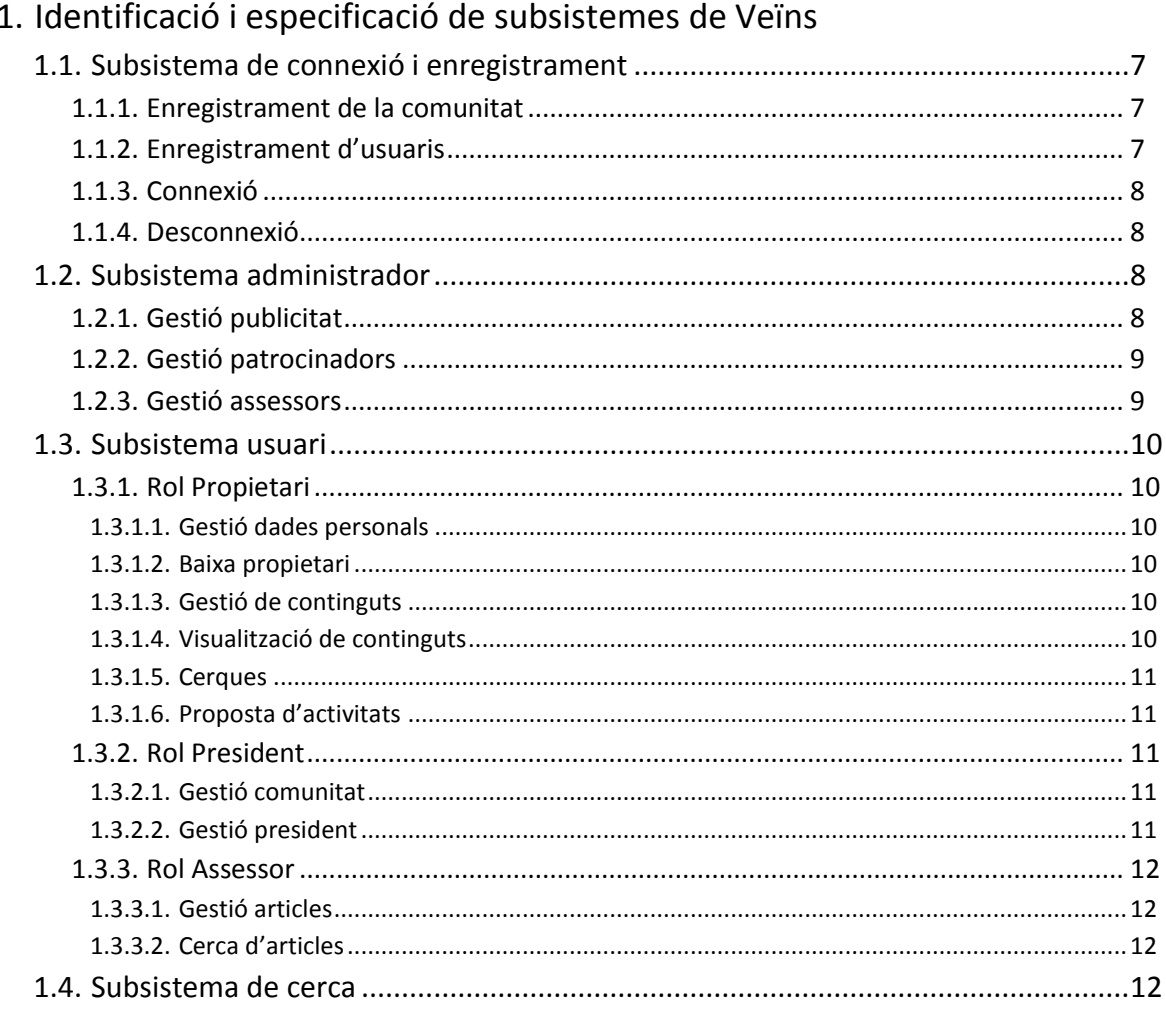

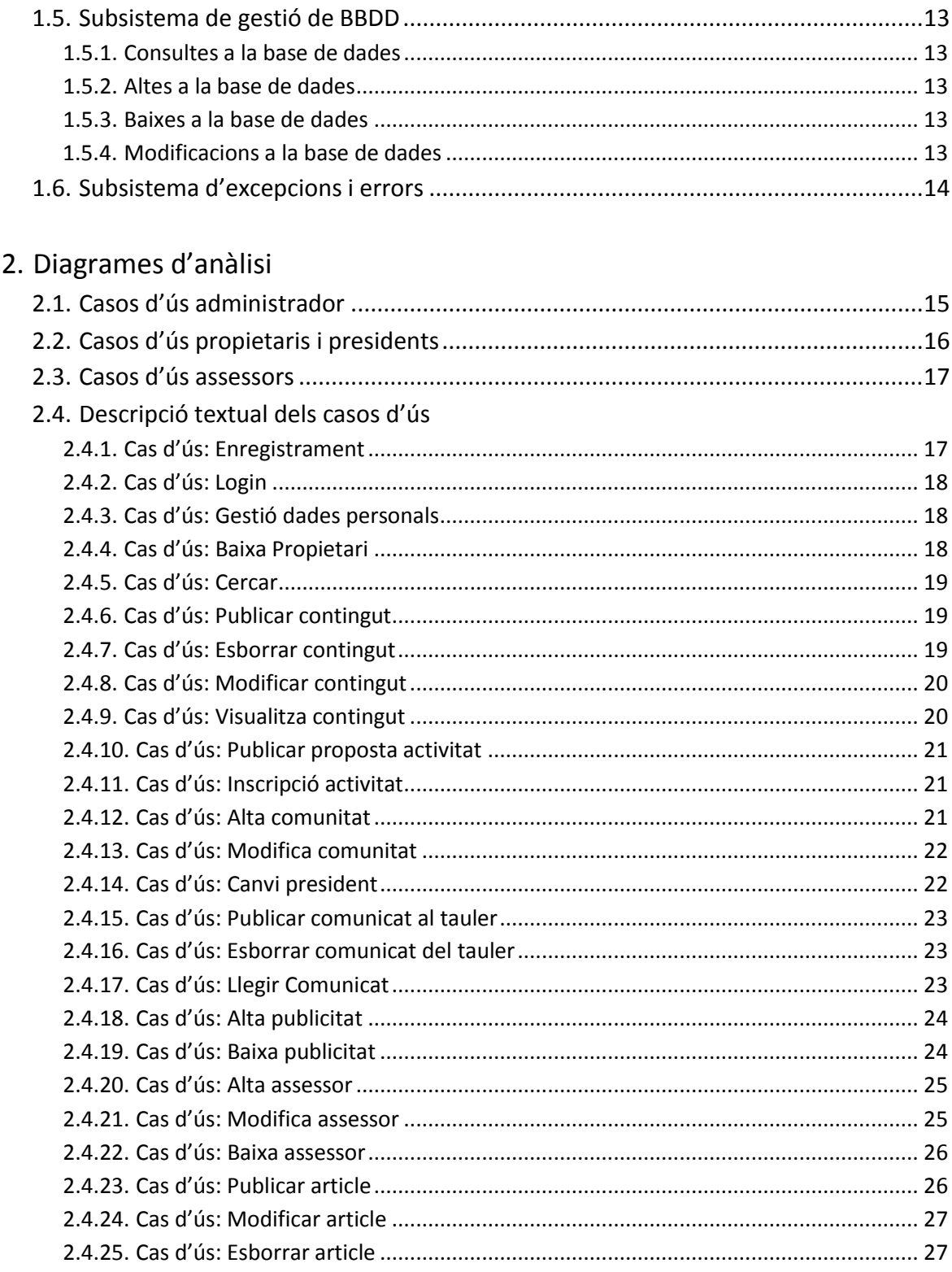

# **III. Disseny (Part II)**

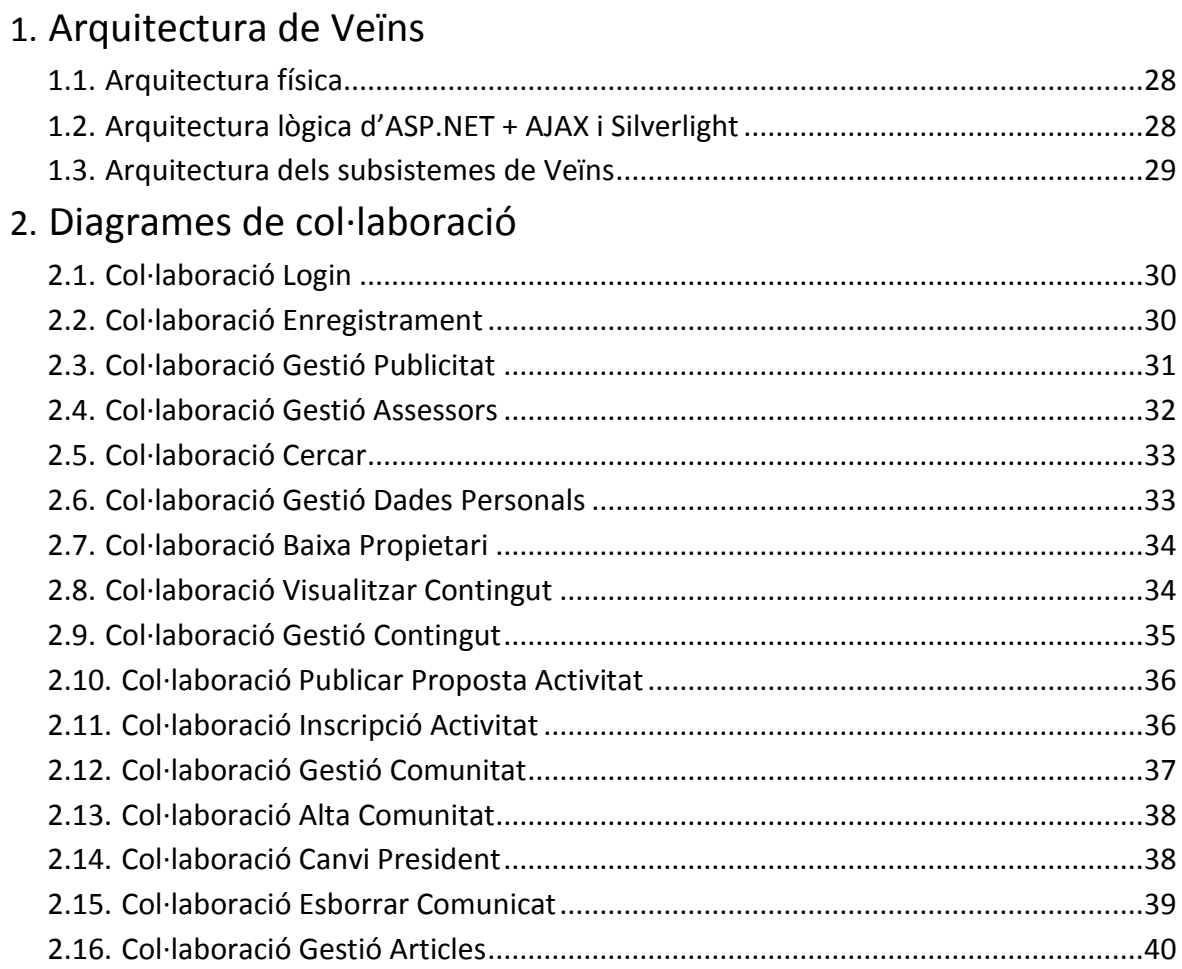

# 3. Diagrames de Disseny

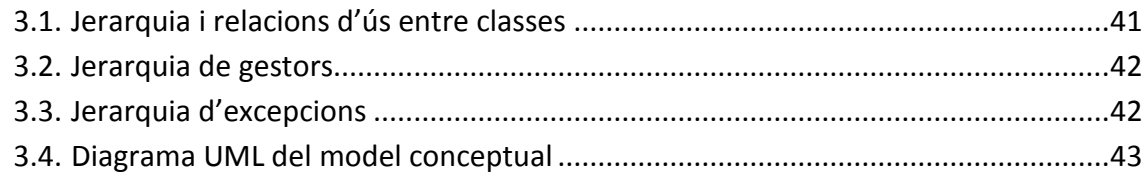

# 4. Disseny de la persistència de les dades

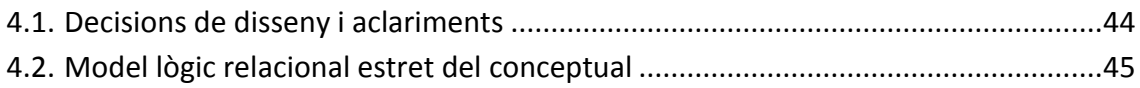

# **IV. Implementació (Fase III)**

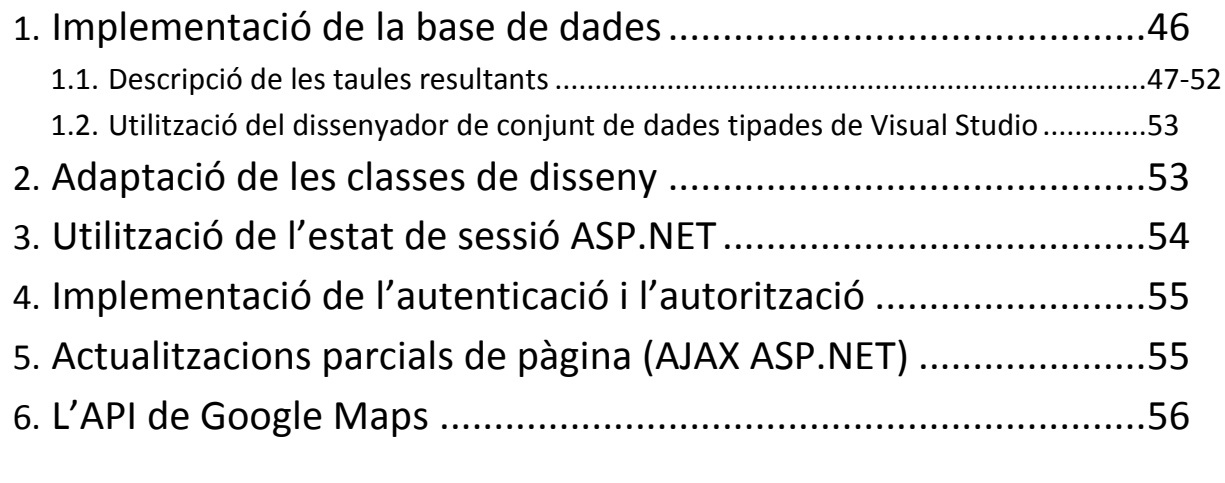

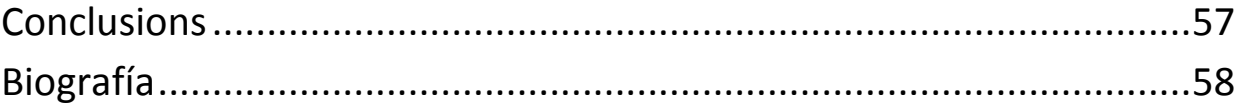

## **Introducció**

Aquest document sintetitza el treball realitzat durant tot el semestre per a la elaboració del projecte final de carrera. Es detallen les fases del projecte des de la fase d'inici fins la implementació final analitzant les tasques realitzades en cadascuna de les fases.

Com a síntesi de treball hi ha parts que no s'han inclòs per tal d'acotar el nombre de pàgines al demanat pel consultor, en tot cas, s'especifiquen les parts omeses i les que no s'han pogut realitzar per falta de temps.

## **I. Planificació del projecte (Fase I)**

En aquesta primera fase del projecte s'identifiquen les necessitats, els recursos necessaris i es dona una descripció general del que es vol desenvolupar. També es realitza el calendari del projecte que inclou totes les dates d'entrega i on s'estableixen els terminis i la duració de cada fase.

## 1. Descripció del projecte

El projecte consisteix a desenvolupar un portal Web fent servir les tecnologies de Microsoft .NET. Es tracta de crear una xarxa social de comunitats en que els usuaris puguin compartir les seves vivències a través d'Internet. El projecte pretén fomentar les activitats col·lectives entre els veïns d'una comunitat i també entre comunitats diferents.

Aquest portal ha d'oferir les funcionalitats necessàries perquè els usuaris puguin organitzar activitats, publicar i visualitzar continguts i comunicar-se entre ells, i en el cas dels assessors, dotar de les funcionalitats per a l'edició i gestió dels articles publicats al *blog* de la plana principal. A més, ha d'oferir als administradors les opcions bàsiques per a la correcta gestió de les entitats que formen part de Veïns.

Per a la realització del projecte s'ha fet ús de les tecnologies .NET: ASP, AJAX, LINQ i Silverlight.

## 2. Justificació/Idoneïtat

Amb la crisi actual molta gent no es pot permetre sortir de casa tan sovint com abans, els pressupostos familiars son menors i hi ha una tendència a reservar els capitals de les famílies, ja sigui per necessitat o per estalviar.

Crec que aquest portal pot establir un punt de comunicació comunitari i fomentar la realització d'activitats entre veïns d'una comunitat, així com entre altres comunitats. La filosofia és passar-ho bé realitzant activitats d'oci social sense haver de fer una despesa important.

## 3. Identificació i definició dels rols d'interacció

Es defineixen els següents rols d'interacció amb el sistema:

- **Administrador del portal**: S'encarrega de donar d'alta, baixa i modificar les publicitats, patrocinadors i assessors que comporten el sistema. Les publicitats i els patrocinadors son elements passius, en el sentit que no tenen interacció amb el sistema, només es mostren a la plana principal.
- **Assessor**: Confecciona i gestiona els articles que apareixen al *blog* de la plana principal.
- **Propietari**: Es registrarà al sistema com a membre d'una comunitat determinada. Te habilitades les funcionalitats de publicar i gestionar continguts, gestionar les seves dades personals, cercar i veure continguts d'altres propietaris registrats i proposar i participar en les activitats publicades.
- **President**: És un cas especial de propietari. S'encarrega de gestionar la comunitat dins de la xarxa social. Pot donar d'alta la comunitat, canviar les seves dades, publicar comunicats, avisos o notes al tauler virtual de la comunitat i fer-ne el canvi de president.

## 4. Identificació i definició d'entitats involucrades

A continuació s'enumeren les entitats involucrades en el projecte:

- **Comunitat:** La comunitat és la entitat d'agrupament dels usuaris registrats. Els propietaris pertanyen a una comunitat i ho han de fer constar en el moment d'alta al sistema.
- **Contingut:** Publicats pels usuaris registrats, a priori seran fotos
- **Activitat:** Trobades, sortides, concursos de jardineria, decoració exterior, barbacoes, calçotades, bicicletada, pícnics etc... Aquest apartat està orientat a fomentar la relació entre els usuaris registrats. Les activitats seran proposades pels usuaris i, a priori, es defineixen dos àmbits de participació:
	- Privades, en que només estan convidats els membres d'una mateixa comunitat.
	- Públiques, es pot apuntar qualsevol usuari registrat.
- **Cerques:** Les opcions per aquesta funcionalitat estan per determinar, en principi cada tipus d'usuari tindrà unes opcions de cerca diferents i sobre diferents contextos.
- **Articles:** Creats i publicats pels assessors es mostren en forma de *blog* a la plana principal de l'aplicació.
- **Tauler d'anuncis:** Es tracta del típic tauler d'anuncis de qualsevol comunitat i està destinat a facilitar la comunicació entre els veïns que la formen. Es defineixen les següents seccions a cada tauler de comunitat:
- **Comunicats**: destinat a informar als veïns de qüestions comunitàries importants, com poden ser reunions comunitàries o altres comunicats on es necessita aportar una mica de serietat.
- **Avisos**: En aquesta secció es mostren els avisos importants que fan referència a normes de la comunitat o restriccions eventuals de les instal·lacions comunitàries.
- **Notes**: destinades a un ús informal, es poden publicar qualsevol tipus de comentari de caire personal o destinat a tots els veïns de la comunitat.
- **Activitats**: En aquesta secció és publicaran les activitats proposades pels usuaris registrats al portal

## 5. Requeriments inicials

En aquesta primera fase es confecciona una llista provisional, de caire informal, dels requeriments inicials que es desenvoluparan al projecte. Aquesta llista s'especifica de manera formal en la següent fase: Anàlisi i Disseny. Els requeriments inicials son aquests:

- $\checkmark$  Administradors:
	- Gestió Publicitat
	- Gestió Patrocinadors
	- Gestió Assessors
- $\checkmark$  Assessors:
	- Gestió Articles
	- Cerca Articles
	- Filtratge i visualització de consultes d'usuaris
- $\checkmark$  Presidents:
	- Gestió Comunitat
	- Tauler Anuncis
- Propietaris:
	- Publicació de continguts
	- Visualització de continguts
	- **•** Consultori
	- Cerques
	- Proposta d'activitats
	- Gestió tauler (Presidents)
	- Gestió Comunitat (Presidents)

## 6. Recursos

A continuació s'especifiquen els recursos necessaris que s'han fet servir per portar a terme el projecte:

- 6.1. Recursos de Hardware:
	- $\checkmark$  Ordinador portàtil HP Compaq 6820s
	- $\checkmark$  3GB memòria RAM
	- $\checkmark$  Processador Intel Core2 Duo T5470
	- $\checkmark$  160GB de disc dur

## 6.2. Recursos de Software:

- $\checkmark$  Sistema operatiu Microsoft Windows 7 Professional
- $\checkmark$  Microsoft Visual Studio 2010
- $\checkmark$  Microsoft .NET Compact Framework 4.0
- Microsoft SQL Server 2008
- Microsoft SQL Server Management Studio per a implementació de la base de dades.

## 7. Planificació

Aquest apartat està dedicat a la planificació temporal del projecte i les seves tasques.

## 7.1. Calendari del projecte

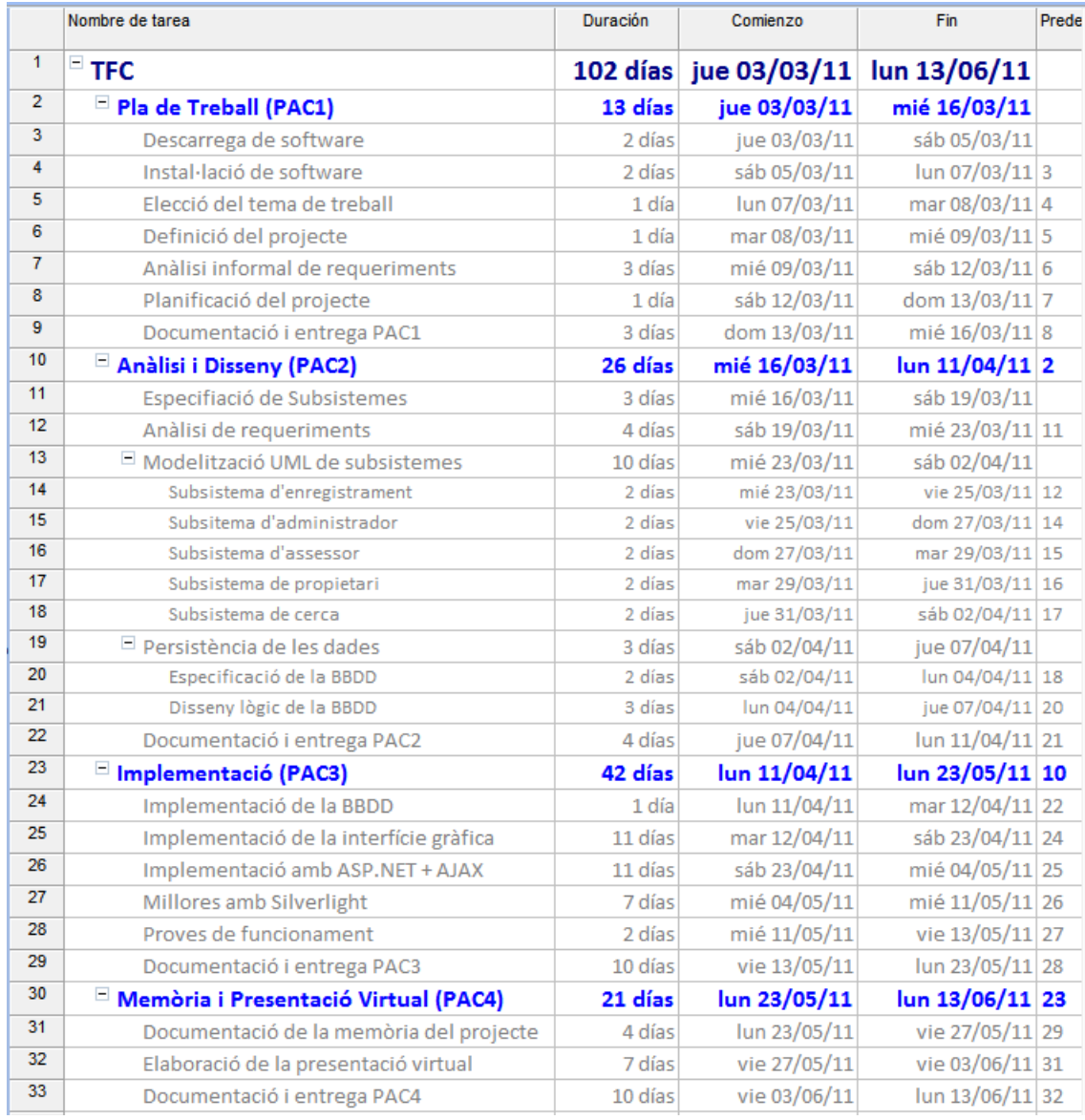

## 8 190 11 | 07 mar 11 | 14 mar 11 | 27 mar 11 | 28 mar 11 | 04 abr 11 | 11 abr 11 | 18 abr 11 | 25 abr 11 | 37<br>| M | J | S | L | X | V | D | M | J | S | L | X | V | D | M | J | V | S | L | X | V | D | M | J | S  $\breve{\phi}$ Documentació de la memòria del projecte Memòria i Presentació Virtual (PAC4) Implementació de la interfície gràfica Implementació amb ASP.NET + AJAX Elaboració de la presentació virtual Anàlisi informal de requeriments I Modelització UML de subsistemes Documentació i entrega PAC1 Documentació i entrega PAC3 Documentació i entrega PAC4 Documentació i entrega PAC2 Subsistema d'enregistrament Especifiació de Subsistemes Subsitema d'administrador Elecció del tema de treball Implementació de la BBDD Subsistema de propietari Persistència de les dades Disseny lògic de la BBDD Planificació del projecte Anàlisi de requeriments Especificació de la BBDD Proves de funcionament Millores amb Silverlight Instal·lació de software Descarrega de software Anàlisi i Disseny (PAC2) Subsistema d'assessor Definició del projecte **E** Implementació (PAC3) Subsistema de cerca Pla de Treball (PAC1) Nombre de tarea  $=$  TFC

## 7.2. Diagrama de Gantt

÷  $\sim$  $\sim$  $\overline{\phantom{a}}$   $\sim$   $\sim$   $\sim$   $\sim$ 

## **II. Anàlisi (Fase II)**

Partint de la fase anterior, en aquesta fase es realitza l'anàlisi formal dels requeriments de l'aplicació a desenvolupar.

## 1. Identificació i especificació dels subsistemes de Veïns

Per tal de realitzar un anàlisi correcte, s'ha fet una divisió en subsistemes segons les seves necessitats, funcionals i els actors que intervenen. A l'etapa de disseny es mostraran les relacions i l'enviament de missatges entre les entitats que formen cada subsistema.

A continuació s'especifiquen formalment els subsistemes identificats descrivint totes les funcionalitats i processos que ha de realitzar cadascun.

#### 1.1. Subsistema de connexió i enregistrament

Aquest subsistema s'encarregarà de l'enregistrament dels usuaris així com de donar les funcionalitats d'accés i desconnexió del portal.

Posteriorment es defineixen els tipus d'usuaris i el rol assignat a cadascun d'ells.

Un pas previ per que els usuaris puguin fer l'enregistrament és donar d'alta la comunitat al sistema, tasca que haurà de realitzar el president de la comunitat. Aquesta tasca porta implícita la pròpia alta del president.

#### 1.1.1. Enregistrament de la comunitat

Concretament el president haurà de omplir un formulari amb les següents dades:

- **Adreça completa:** adreça, població, codi postal, província, ...
- **Tipus construcció:** bloc de pisos, cases adossades, no adossades, apartaments, ...
- **Serveis comunitaris:** descalcificador, ascensor, pàrquing, ...
- **Equipaments:** piscina, zona enjardinada, parc infantil, ...
- **Dades president actual:** nom, cognoms, data naixement, telèfon, correu electrònic pis, número, porta, parcel·la, ...
- **Dades accés president:** nom d'usuari i contrasenya.
- **Dades personals president:** nom, cognoms, data naixement, telèfon, mail...

#### 1.1.2. Enregistrament d'usuaris

El procés d'enregistrament dels usuaris consisteix a omplir un formulari amb les següents dades:

- **Dades d'accés:** nom d'usuari i contrasenya.
- **Dades comunitàries:** comunitat, pis, número, porta, parcel·la, ...
- **Dades personals:** nom, cognoms, data naixement, telèfon, correu electrònic, ...

Un cop omplert i acceptat el formulari es validaran les dades i, si tot és correcte, la comunitat o usuari quedarà registrat al portal. (Es preveu que part de la validació de les dades es realitzi segons es vagin introduint mitjançant AJAX i validació ASP.NET).

Per cada comunitat s'habilitarà un tauler d'anuncis virtual, en el qual el president publicarà avisos, notes i d'altres tipus de comunicats necessaris en tota comunitat de veïns. Aquest tauler d'anuncis s'organitzarà en seccions descriptives segons el tipus de comunicat que es vulgui presentar.

Per defecte el tauler d'anuncis virtual constarà de les seccions: Comunicats, Avisos, Notes i Activitats. No es contempla cap funcionalitat per afegir seccions, això es podria implementar en un futur.

#### 1.1.3. Connexió

Un cop enregistrat, l'usuari pot accedir als continguts d'usuaris registrats, només ha d'omplir amb el seu nom d'usuari i contrasenya els camps corresponents situats a la pàgina principal del portal.

Un cop s'ha connectat el sistema mostrarà la interfície corresponent al rol identificat. En aquest context, s'ha de dir, que el president gaudirà de les funcionalitats afegides per la gestió de la comunitat, per tant, el sistema de connexió haurà de habilitar aquestes funcionalitats quan detecti l'accés d'un usuari president.

Un cas particular d'usuari és l'assessor, que gaudirà de funcionalitats específiques detallades més endavant.

#### 1.1.4. Desconnexió

De la mateixa manera, els usuaris tindran la possibilitat de desconnectar-se del portal quan així ho desitgin amb l'enllaç que trobaran a la capçalera de pàgina.

La desconnexió implica l'alliberació dels recursos i , si escau, l'emmagatzematge de les possibles altes o modificacions fetes per l'usuari durant la interacció amb el sistema.

#### 1.2. Subsistema administrador

És l'encarregat de donar les funcionalitats als administradors per la gestió de publicitat, patrocinadors i assessors. Es comunicarà amb els subsistema de gestió de la base de dades per realitzar les altes, baixes i modificacions necessàries.

Aquest subsistema defineix totes les funcionalitats que poden fer servir els administradors del portal, són les següents:

#### 1.2.1. Gestió publicitat

A la pàgina principal del portal hi haurà un espai destinat a publicitat. Aquest espai ocuparà la banda lateral esquerra i estarà dividit segons els diferents continguts publicitaris a mostrar.

L'administrador donarà d'alta i baixa els continguts publicitaris dintre d'aquest espai. Per al cas de les modificacions, no es contempla l'edició del contingut publicitari ja que, normalment, els objectes publicitaris seran creats per tercers i l'administrador només realitzarà la tasca de publicació al portal.

Les dades corresponents a la publicitat seran les següents:

- **Dades empresa:** nom, adreça completa, web,...
- **Contacte:** telèfon, correu electrònic, nom, cognoms,...
- **Data alta:** La data a partir de la qual es mostra la publicitat al portal.
- **Arxiu publicitari:** l'adreça física on es troba el contingut publicitari.

#### 1.2.2. Gestió patrocinadors

De la mateixa manera, existirà un espai a la banda dreta de la pàgina principal per als patrocinadors.

Igual que abans, l'administrador donarà d'alta, baixa i modificarà els patrocinadors presentats al portal. Les restriccions per a la modificació de patrocinadors seguiran les mateixes regles que les comentades per a publicitats.

Bàsicament, un patrocinador es mostrarà mitjançant una imatge, o un logo, que actuarà com enllaç a la pàgina particular de cada patrocinador.

Les dades a tractar per part dels patrocinadors seran aquestes:

- **Dades empresa:** nom, adreça completa, web,...
- **Contacte:** telèfon, correu electrònic, nom, cognoms,...
- **Data Alta:** data d'alta dins del sistema
- **Data Baixa:** data baixa dins del sistema

#### 1.2.3. Gestió assessors

L'administrador donarà d'alta, baixa i modificarà els possibles assessor que intervenen en el sistema.

Per donar d'alta un assessor s'haurà d'omplir un formulari amb els següents atributs:

- **Dades d'accés:** nom d'usuari i contrasenya
- **Dades personals:** nom, cognoms, NIF, data naixement, adreça completa, telèfon, correu electrònic, ...
- **Dades professionals:** professió, estudis, càrrec,...

Una vegada s'ha acceptat i validat el formulari, l'administrador comunicarà les dades de connexió a l'assessor perquè aquest tingui accés al sistema. Les funcionalitats destinades als assessors es descriuen més endavant.

La baixa d'un assessor determinat comporta l'esborrament dels articles que ha publicat o creat l'assessor en qüestió. Aquest comportament es podria modificar en revisions futures per tal de preservar un arxiu d'articles.

#### 1.3. Subsistema d'usuari

Es comunicarà amb el subsistema de connexió i enregistrament per donar d'alta a l'usuari dins del portal i per facilitar l'accés d'usuaris als sistema. Haurà de discriminar entre els tipus d'usuaris per mostrar les dades i les interfícies adients segons els rols involucrats.

El subsistema d'usuari és l'encarregat de donar totes les funcionalitats als usuaris connectats. Es defineixen els següents rols i funcionalitats dins d'aquest subsistema:

#### 1.3.1. Rol Propietari

Els propietaris son els usuaris més habituals enregistrats al portal. Un cop connectats, els propietaris tindran habilitades les següents funcionalitats:

#### 1.3.1.1. Gestió dades personals

Els usuaris podran modificar les seves dades personals i guardar els canvis al sistema.

#### 1.3.1.2. Baixa propietari

Els propietaris també es podran donar de baixa del sistema, fet que esborrarà tots els continguts publicats per aquest de manera definitiva. Quan un propietari es dona de baixa a si mateix no hi ha marxa enrere, s'haurà de torna a enregistrar per gaudir de les funcionats ofertes pel portal Veïns.

#### 1.3.1.3. Gestió de continguts

Es podran publicar continguts multimèdia de tipus foto, els continguts de video es deixen per ampliacions futures. En publicar un contingut es permetrà establir restriccions de visibilitat: públics, en que els continguts poden ser visualitzats per qualsevol usuari enregistrat al portal i privats que només seran visibles per als membres d'una mateixa comunitat. A més, hi haurà la possibilitat de posar nom/títol al contingut publicat, i d'altres atributs, com la data de realització o una petita descripció en el cas de les fotografies.

Els continguts pertanyen a l'usuari que els ha publicat, per això, un contingut només podrà ser eliminat per aquest o en el moment de donar-se de baixa.

Un cop publicat un contingut es pot modificar, per fer-ho, l'usuari haurà d'accedir al contingut i realitzar els canvis que calgui, per exemple canviar una foto per altre.

#### 1.3.1.4. Visualització de continguts

Els usuaris propietaris podran veure els continguts publicats per altres usuaris de la mateixa comunitat i els publicats pels usuaris d'altres comunitats només si son de caràcter públic. Els continguts es presentaran com una fitxa amb tots els seus atributs i valors.

#### 1.3.1.5. Cerques

Els propietaris podran realitzar cerques sobre els continguts visibles i sobre els temes formulats al consultori. Les cerques es basen en trobar paraules clau dintre del nom, en el cas dels continguts, i dintre dels títols en el cas de preguntes o dubtes formulades en el consultori.

#### 1.3.1.6. Proposta d'activitats

Els propietaris poden fer servir el sistema per proposar activitats de caire comunitari. La resta de veïns es podran inscriure a les activitats proposades. Quan un veí s'inscriu en una de les activitats, el sistema l'incorporarà a la llista de participants de l'activitat.

La manera de proposar una activitat serà a través del tauler d'anuncis virtual, que incorporarà una secció específica per aquest tipus de comunicat.

#### 1.3.2. Rol President

Un cas especial de propietari és el president que gaudirà de totes les funcionalitats definides per als propietaris, a més de les presentades a continuació:

#### 1.3.2.1. Gestió Comunitat

El president de la comunitat és l'encarregat de donar d'alta la comunitat al sistema, haurà d'afegir totes les dades particulars de la seva comunitat i tindrà la capacitat de realitzar modificacions en aquestes dades en cas que sigui necessari.

Com ja s'ha mencionat anteriorment, l'alta de la comunitat comporta l'alta del propi president, per tant, aquest haurà d'introduir les seves dades particulars en el moment de donar d'alta la comunitat.

El subsistema de connexió i enregistrament identificarà als usuaris presidents en el moment d'accés al sistema i habilitarà les seves funcionalitats.

Quan s'hi estableixi un canvi de president, l'actual president ho haurà de comunicar al sistema i totes les funcionalitats passaran a ser assignades al nou president i des habilitades per al president que deixa el càrrec.

La baixa de la comunitat no s'ha contemplat en aquesta versió de Veïns, es preveu la seva implementació en revisions futures.

La baixa de la comunitat és una tasca que haurà de realitzar el president i haurà d'estar precedida per una sèrie de condicions, com per exemple, que no existeixi cap propietari de la comunitat donat d'alta amb vigència al sistema o l'establiment d'un sistema de votacions per donar la comunitat de baixa definitivament de Veïns.

#### 1.3.2.2. Gestió president

El tauler d'anuncis serà gestionat, principalment, pel president, el qual, podrà afegir notes, comunicats o avisos d'àmbit comunitari.

Es preveu un sistema d'avís per a informar als propietaris de la publicació de nous comunicats al tauler d'anuncis.

En publicar un comunicat a una de les seccions del tauler, l'usuari veurà una indicació amb el número de comunicats nous que hi ha a la secció. Un cop l'usuari ha llegit un comunicat, el sistema rebaixarà aquest número automàticament i actualitzarà la llista d'usuaris assabentats per aquest comunicat.

El president s'encarregarà de de donar de baixa els comunicats que hagin quedat obsolets.

La resta de veïns podran fer servir el tauler d'anuncis per proposar activitats comunitàries.

#### 1.3.3. Rol Assessor

Els assessors son els encarregats de mantenir el *blog* de la pàgina principal actualitzat amb els temes d'interès demandats pels usuaris registrats.

Concretament, els assessors, disposaran de les següents funcionalitats:

#### 1.3.3.1. Gestió d'articles

Els assessors tindran la capacitat de publicar els articles que es presentaran a la plana principal del portal, fer les modificacions o actualitzacions necessàries dels articles emmagatzemats a la base de dades i esborrar els articles que hagin quedat obsolets de manera definitiva de la base de dades. Cada assessor és propietari dels articles que ha creat, per tant, les modificacions i l'esborrament d'articles quedaran restringides al creador.

L'aspecte de la presentació de l'article estarà predeterminada i no es podrà modificar, això assegura una interfície més homogènia.

Apart del cos, els articles, exposaran atributs com el títol, data de creació, nom creador, referències, imatge, ...

#### 1.3.3.2. Cerca d'articles

L'assessor tindrà la possibilitat de realitzar cerques entre tots els articles. Les cerques es basaran en paraules clau contingudes en el títol de l'article, el cos o la data de publicació.

#### 1.4. Subsistema de cerca

La funcionalitat principal del subsistema de cerca és confeccionar les operacions de consulta mitjançant els paràmetres de cerca i donar suport al subsistema de gestió de la BBDD realitzant la gestió d'excepcions per tal d'estalviar consultes que no es poden resoldre o que s'han especificat amb paràmetres erronis.

Aquest subsistema delegarà en el subsistema de gestió de BBDD per extreure les dades demanades per l'usuari.

La parametrització de les cerques dependrà del tipus d'usuari connectat i de la funcionalitat que s'està executant en el moment.

#### 1.5. Subsistema de gestió de BBDD

Serà l'encarregat de gestionar les entrades i sortides a la base de dades. A més, aquest subsistema tindrà el control sobre les connexions, els resultat de les consultes, l'emmagatzematge de les dades i tot el que es refereix a l'accés a la base de dades.

La resta de subsistemes hauran de comunicar-se amb aquest en el moment de realitzar qualsevol acció sobre la BBDD.

S'ha de dir que el subsistema de gestió de la BBDD és totalment transparent a usuaris i administradors, i que qualsevol acció realitzada que involucri un accés a la BBDD serà demanada pel subsistema involucrat.

El subsistema de gestió de la BBDD realitzarà les següents operacions:

#### 1.5.1. Consultes a la base de dades

La resta de subsistemes realitzaran peticions de consulta que seran resoltes i retornades per aquest subsistema

#### 1.5.2. Altes a la base de dades

El subsistema d'usuaris es comunicarà amb el subsistema de gestió de la BBDD per donar d'alta, i per tant emmagatzemar, qualsevol contingut, article, activitat o dubte que un usuari vulgui publicar.

De la mateixa manera, el subsistema administrador delegarà en aquest subsistema les altes de publicitats i patrocinadors que l'administrador vulgui afegir a la plana principal, així com altes dels assessor que participen en el manteniment del *blog*.

#### 1.5.3. Baixes a la base de dades

Els usuaris tenen el dret de donar de baixa els continguts publicats els quals son propietaris, per tant, el subsistema d'usuaris subministrarà la informació necessària a aquest subsistema per tal de realitzar aquesta acció.

Aquesta mateixa regla també s'aplica entre assessors i articles i entre administradors, publicitats, patrocinadors i assessors.

#### 1.5.4. Modificacions a la base de dades

Les modificacions a la BBDD suporten les funcionalitats descrites anteriorment tant per administradors com per usuaris.

#### 1.6. Subsistema d'excepcions i errors

És l'encarregat de gestionar les excepcions produïdes durant l'execució dels processos i dels error que puguin aparèixer durant la intervenció dels usuaris.

La resta de subsistemes delegaran en aquest per al llançament d'excepcions i errors que es puguin produir durant les operacions.

Mitjançant la captura de les excepcions i errors, es mantindrà en un estat correcte tant la interfície d'usuari com els subprocessos concurrents que hi pugui haver en el moment de produir-se l'excepció o l'error.

La resta de subsistemes deleguen en aquest el llançament d'excepcions i errors a la interfície de l'usuari. Per tant, existeix una comunicació entre tots els subsistemes vers aquest de manera unidireccional.

## 2. Diagrames d'anàlisi

En aquest apartat es mostren els diagrames de casos d'ús relacionats amb les funcionalitats d'usuaris i administradors, així com la descripció textual dels casos d'ús. Els diagrames es presenten segons les funcionalitats de cada tipus d'usuari.

En la etapa d'anàlisi i disseny entregada (PAC2) es van contemplar casos d'ús que no s'han pogut implementar per falta de temps. Aquest casos d'ús es mostren de color fosc als diagrames, la seva implementació es preveu en pròximes revisions del projecte.

2.1. Casos d'ús administrador

En el diagrama de casos d'ús de l'administrador es mostren totes les funcionalitats disponibles per aquest tipus d'usuari:

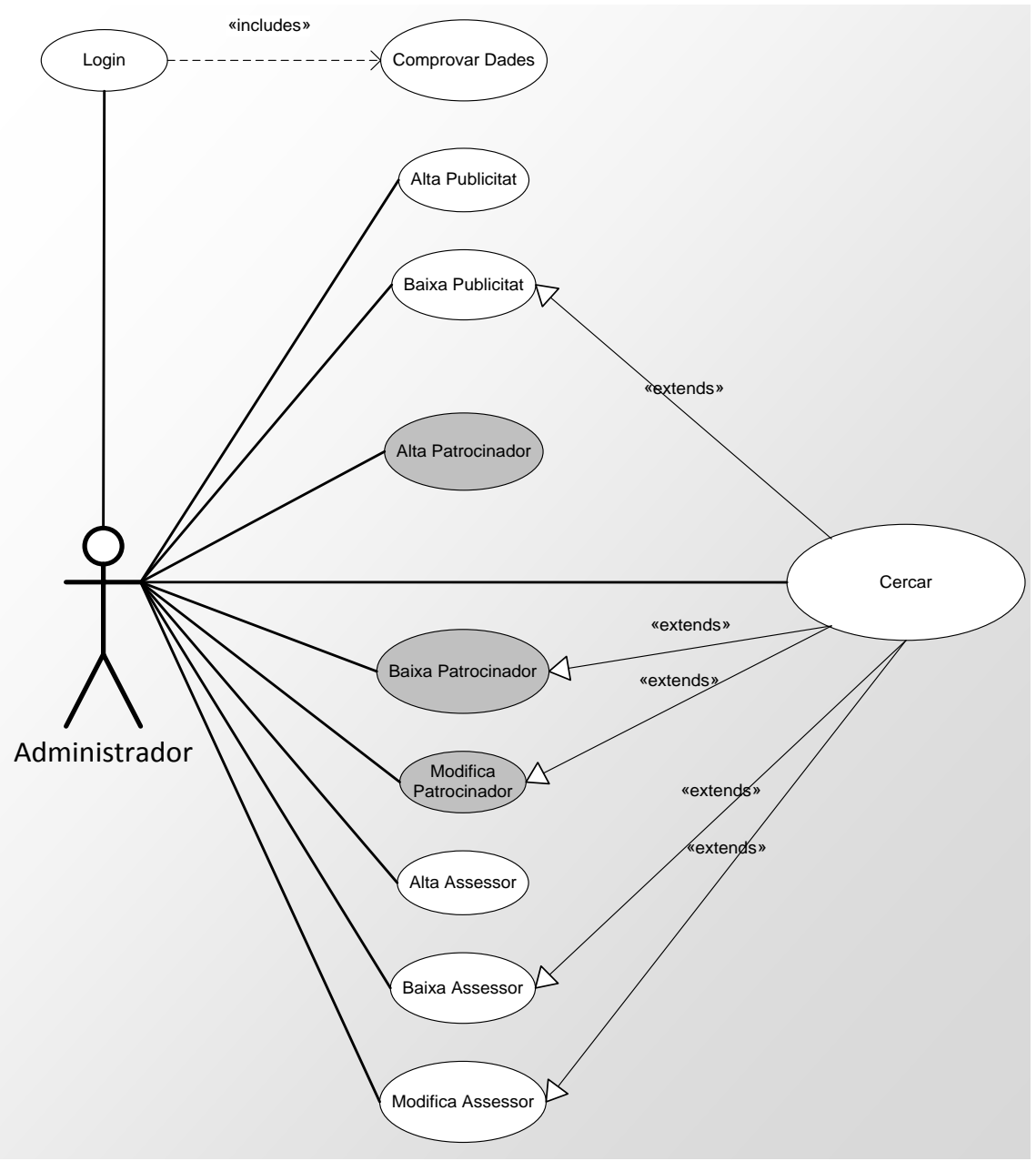

*Diagrama anàlisi 3.1. Casos d'ús Administrador*

## 2.2. Casos d'ús propietaris i presidents

En el següent diagrama de casos d'ús s'inclouen els rols propietari i president, es pot veure que el president te habilitades funcionalitats específiques i que mitjançant l'especialització, els presidents també podran realitzar totes les accions definides per als propietaris. Com ja s'ha mencionat anteriorment, els presidents realitzen l'enregistrament en el moment de donar d'alta la comunicat, per tant, aquesta funcionalitat no els hi serà disponible. Aquesta mateixa situació s'aplica a la baixa d'un propietari, que en el cas dels presidents no estarà permesa fins que aquest no deixi el càrrec. Aquestes situacions queden reflectides en el diagrama fent servir una altre figura per al propietari, de la qual, el president no hereta.

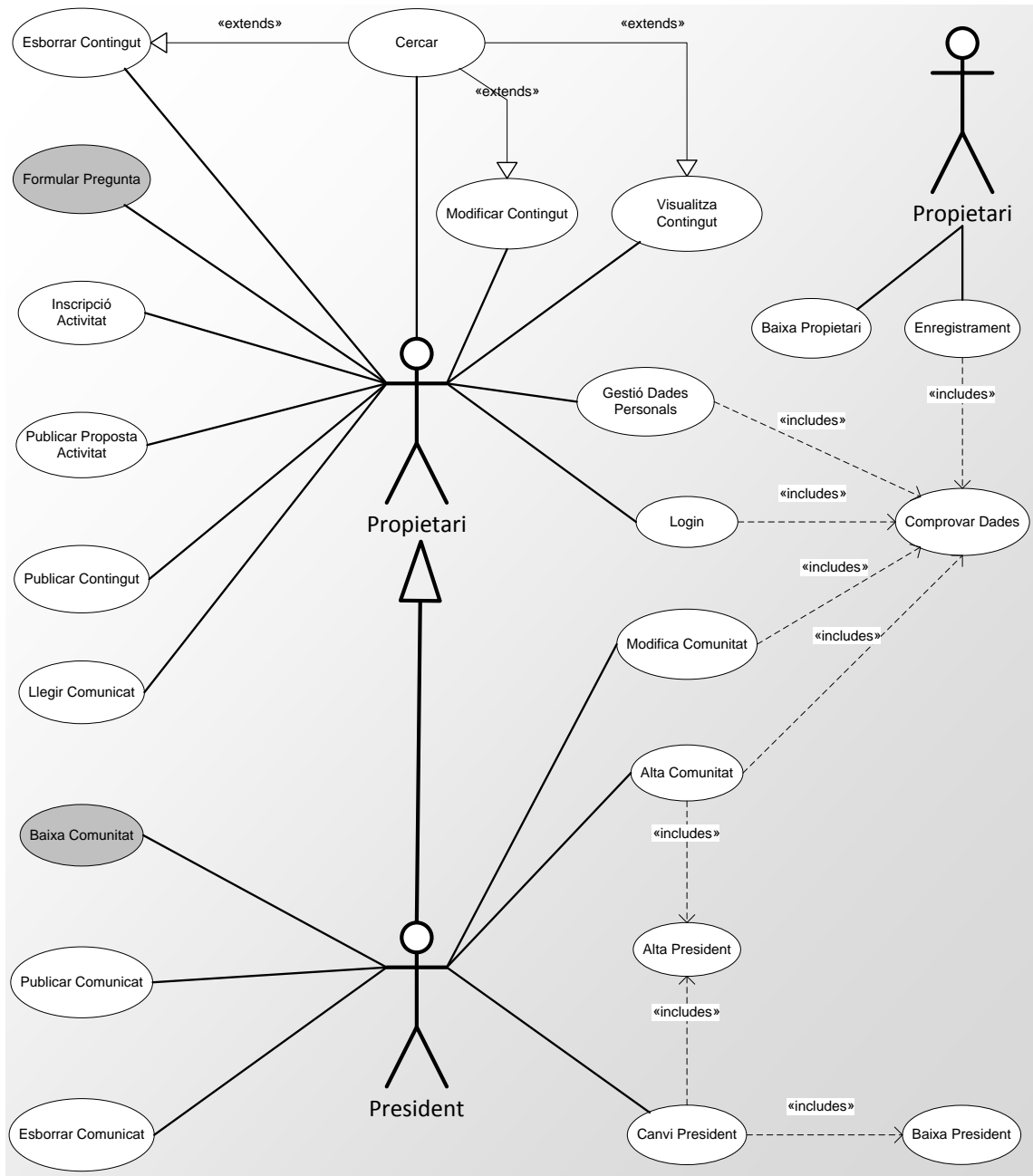

*Diagrama d'anàlisi 3.2. Casos d'ús Propietaris i President*

#### 2.3. Casos d'ús assessors

En punts anteriors ja s'ha especificat que els assessors seran donats d'alta pels administradors, per tant, no s'inclou l'enregistrament dintre dels casos d'ús del rol assessor, que tindrà els següents casos d'ús:

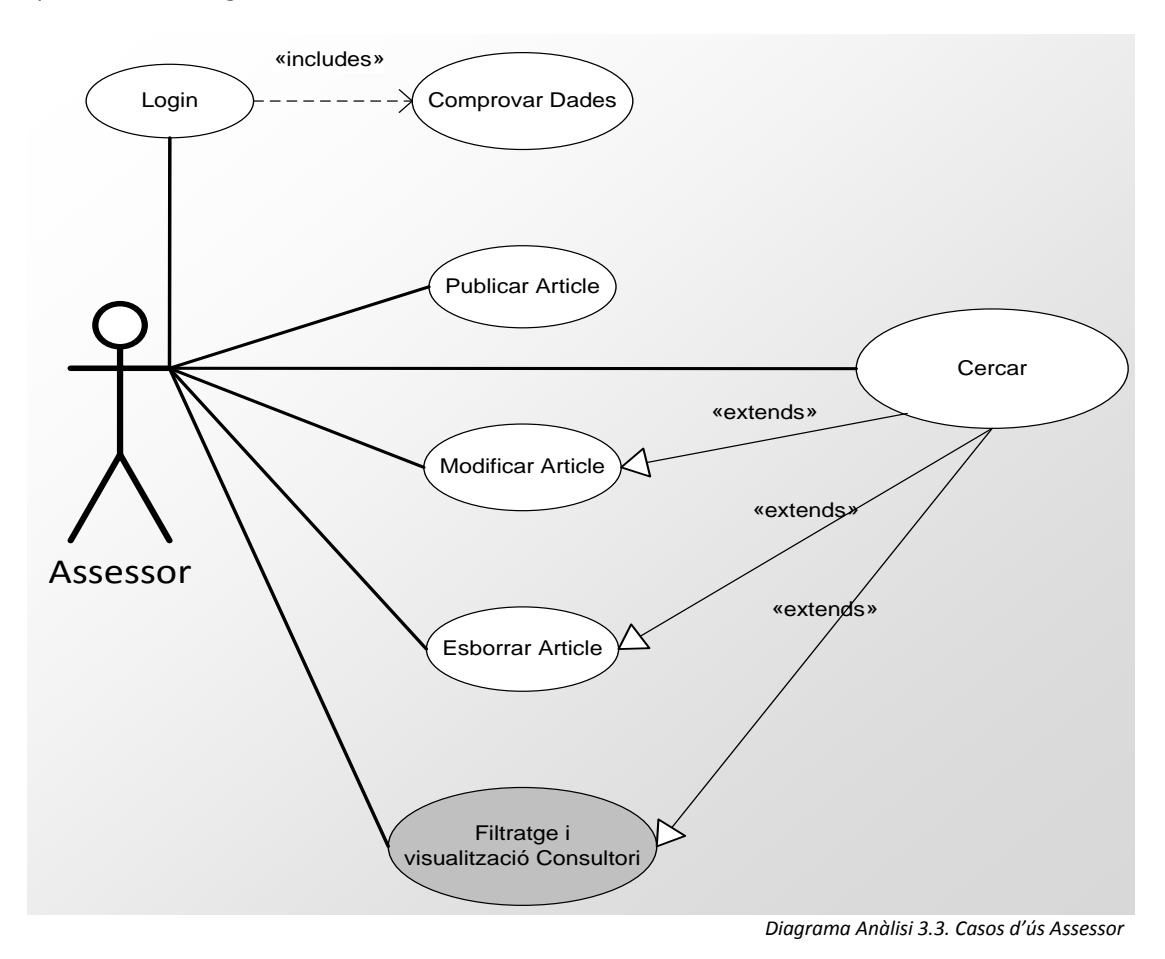

#### 2.4. Descripció textual dels casos d'ús

En aquest apartat es descriuen textualment els casos d'ús, aquesta tasca ens ajudarà a identificar els processos que ha de realitzar cada funcionalitat.

#### 2.4.1. Cas d'ús: Enregistrament

**Resum de la funcionalitat:** Registrar-se al sistema **Paper dins del treball de l'usuari:** Un cop. **Actors:** Propietaris. **Casos d'us relacionats:** Comprovar Dades **Precondició:** El propietari no està registrat al sistema **Postcondició:** El propietari ha quedat registrat al sistema.

#### **Flux d'events principal:**

1.L'usuari escull realitzar un enregistrament

2.El sistema li presenta un formulari on li demana:

- a. Dades d'accés
- b. Dades personals

c. Dades comunitàries 3.L'usuari introdueix i valida aquestes dades 4.El sistema d'enregistrament comprova les dades i guarda les dades del formulari.

#### **2.4.2.** Cas d'ús: Login

**Resum de la funcionalitat:** Connectar-se al sistema **Paper dins del treball de l'usuari:** Freqüent. **Actors:** Usuari, President, Administrador, Assessor **Casos d'ús relacionats:** Comprovar Dades **Precondició:** L'usuari està registrat a Veïns. **Postcondició:** L'usuari accedeix als continguts de Veïns.

#### **Flux d'events principal:**

- 1. L'usuari escull connectar-se al sistema
- 2. El sistema li presenta una pantalla on li demana:
	- a. Nom Usuari
	- b. Contrasenya
- 3. L'usuari introdueix i valida aquestes dades
- 4. El sistema de connexió comprova les dades, i si son correctes, connecta a l'usuari al portal

#### 2.4.3. Cas d'ús: Gestió dades personals

**Resum de la funcionalitat:** Modificar les dades introduïdes per part de l'usuari en el moment de l'enregistrament.

## **Paper dins del treball de l'usuari:** Ocasional**.**

**Actors:** Propietari, President **Casos d'ús relacionats:** Comprovar Dades **Precondició:** L'usuari està registrat a Veïns **Postcondició:** L'usuari accedeix a les dades del registre

#### **Flux d'events principal:**

- 1. L'usuari escull Gestió dades personals
- 2. El sistema li presenta una pantalla amb les dades del registre
- 3. L'usuari escull modificar les dades
- 4. El sistema habilita la modificació de les dades
- 5. L'usuari modifica els camps pertinents i accepta la modificació
- 6. El sistema comprova les dades i realitza la modificació a la BBDD
- 7. El sistema informa a l'usuari dels canvis produïts

#### 2.4.4. Cas d'ús: Baixa Propietari

**Resum de la funcionalitat:** Donar-se de baixa del portal Veïns **Paper dins del treball de l'usuari:** Un cop**. Actors:** Propietari **Casos d'ús relacionats:** - **Precondició:** L'usuari està registrat a Veïns **Postcondició:** El sistema ha donat de baixa a l'usuari de Veïns

#### **Flux d'events principal:**

1. L'usuari escull donar-se de baixa de Veïns

- 2. El sistema li presenta una pantalla de confirmació de la baixa
- 3. L'usuari accepta la baixa
- 4. El sistema esborra l'usuari, els seus recursos i el desconnecta del sistema
- 2.4.5. Cas d'ús: Cercar

**Resum de la funcionalitat:** Realitzar cerques pels continguts de Veïns

#### **Paper dins del treball de l'usuari:** Freqüent**.**

**Actors:** Propietari, President, Administrador, Assessor

**Casos d'ús relacionats:** Modifica Contingut, Visualitza Contingut, Esborrar Contingut, Modifica Patrocinador, Baixa Patrocinador, Baixa Publicitat, Modifica Publicitat, Baixa Assessor, Modifica Assessor, Modifica Article, Esborrar Article, Filtratge i visualització Consultori.

**Precondició:** L'usuari està connectat a Veïns

**Postcondició:** L'usuari realitza una cerca pels continguts disponibles

#### **Flux d'events principal:**

- 1. L'usuari escull l'opció cercar
- 2. El sistema li presenta un formulari on li demana els paràmetres de cerca
- 3. L'usuari marca les cel·les corresponents i accepta la cerca
- 4. El sistema de cerca dona els resultats per pantalla
- 5. L'usuari selecciona un element del resultat de la cerca

#### 2.4.6. Cas d'ús: Publicar Contingut

**Resum de la funcionalitat:** Publicar un contingut al portal Veïns **Paper dins del treball de l'usuari:** Freqüent**.**

**Actors:** Propietari, President

**Casos d'ús relacionats:** Cercar

**Precondició:** L'usuari està registrat a Veïns **Postcondició:** Els sistema ha publicat el contingut del sistema

#### **Flux d'events principal:**

- 1. L'usuari escull publicar un contingut
- 2. El sistema presenta un formulari on li demana:
	- a. Data realització
	- b. Títol del contingut
	- c. Comentari
	- d. Tipus: foto/video
	- e. Visibilitat: públic/privat
	- f. Arxiu
- 3. L'usuari omple el formulari i escull publicar
- 4. El sistema comprova les dades i, si tot és correcte, guarda les dades del formulari a la BBDD i informa a l'usuari de l'estat de l'operació

#### 2.4.7. Cas d'ús: Esborrar Contingut

**Resum de la funcionalitat:** Esborrar un contingut del portal

**Paper dins del treball de l'usuari:** Ocasional**.**

**Actors:** Propietari, President

**Casos d'ús relacionats:** Cercar

**Precondició:** L'usuari està registrat a Veïns

#### **Postcondició:** Els sistema esborra el contingut del sistema

#### **Flux d'events principal:**

- 1. L'usuari escull esborrar un contingut
- 2. El sistema presenta la llista de continguts publicats per l'usuari
- 3. L'usuari selecciona un contingut i escull esborrar
- 4. El sistema presenta a l'usuari una finestra de confirmació
- 5. L'usuari confirma l'esborrament
- 6. Els sistema esborra el contingut de la BBDD i informa a l'usuari dels canvis produïts

#### **Flux d'events alternatiu:**

- 3.a. L'usuari omple els camps de cerca i accepta
- 3.b. El sistema presenta els resultats de la cerca
- 3.c. L'usuari selecciona un contingut i escull esborrar

#### 2.4.8. Cas d'ús: Modificar Contingut

**Resum de la funcionalitat:** Modificar les dades d'un contingut que pertany a l'usuari **Paper dins del treball de l'usuari:** Ocasional**.**

**Actors:** Propietari, President

**Casos d'ús relacionats:** Cercar

**Precondició:** L'usuari està registrat a Veïns

**Postcondició:** El sistema guarda els canvis produïts a la BBDD

#### **Flux d'events principal:**

- 1. L'usuari escull modificar un contingut
- 2. El sistema li presenta la llista dels continguts publicats per l'usuari
- 3. L'usuari selecciona un contingut de la llista i escull modificar
- 4. El sistema li presenta la fitxa del contingut amb totes les dades habilitades per la modificació
- 5. L'usuari modifica els camps adients i accepta
- 6. El sistema presenta a l'usuari una finestra de confirmació
- 7. L'usuari accepta la modificació del contingut
- 8. El sistema realitza els canvis a la BBDD i informa a l'usuari dels canvis produïts

#### **Flux d'events alternatiu:**

- 3.a. L'usuari omple els camps de cerca i accepta
- 3.b. El sistema presenta els resultats de la cerca
- 3.c. L'usuari selecciona un contingut i escull modificar

#### 2.4.9. Cas d'ús: Visualitza Contingut

**Resum de la funcionalitat:** Veure un dels continguts disponibles per l'usuari. **Paper dins del treball de l'usuari:** Freqüent**. Actors:** Propietari, President **Casos d'ús relacionats:** Cercar **Precondició:** L'usuari està registrat a Veïns **Postcondició:** L'usuari visualitza el contingut seleccionat

#### **Flux d'events principal:**

- 1. L'usuari escull visualitzar un contingut
- 2. El sistema li presenta una llista amb tots els continguts disponibles
- 3. L'usuari selecciona un contingut
- 4. El sistema reprodueix el contingut

#### **Flux d'events alternatiu:**

- 3.a. L'usuari omple els camps de cerca i accepta
- 3.b. El sistema presenta els resultats de la cerca
- 3.c. L'usuari selecciona un contingut i accepta

#### 2.4.10. Cas d'ús: Publicar proposta activitat

**Resum de la funcionalitat:** Publicar una proposta d'activitat de caire comunitari

**Paper dins del treball de l'usuari:** Ocasional**.**

**Actors:** Propietari, President

**Casos d'ús relacionats:** -

**Precondició:** L'usuari està registrat a Veïns

**Postcondició:** L'usuari accedeix a les dades del registre

#### **Flux d'events principal:**

- 1. L'usuari escull Publicar proposta activitat
- 2. El sistema li presenta un formulari on li demana:
	- a. Nom de l'activitat
	- b. Descripció
	- c. Condicions de participació
	- d. Lloc de realització
- 3. L'usuari omple el formulari i accepta la publicació de l'activitat
- 4. El sistema guarda les dades del formulari a la BBDD i informa a l'usuari dels canvis produïts

#### 2.4.11. Cas d'ús: Inscripció activitat

**Resum de la funcionalitat:** Inscriure's a una de les activitats proposades **Paper dins del treball de l'usuari:** Ocasional**. Actors:** Propietari, President

**Casos d'ús relacionats:** -

**Precondició:** L'usuari està registrat a Veïns

**Postcondició:** L'usuari queda inscrit per aquesta activitat

#### **Flux d'events principal:**

- 1. L'usuari escull inscriure's a una activitat
- 2. El sistema afegeix a l'usuari a la llista d'inscripcions per aquesta activitat i informa a l'usuari d'aquest fet

#### 2.4.12. Cas d'ús: Alta Comunitat

**Resum de la funcionalitat:** Donar d'alta una comunitat al portal Veïns **Paper dins del treball de l'usuari:** Un cop**.**

#### **Actors:** President

**Casos d'ús relacionats:** Comprovar Dades, Alta President **Precondició:** La comunitat no existeix al portal Veïns **Postcondició:** El sistema ha donar d'alta la comunitat a Veïns

#### **Flux d'events principal:**

- 1. L'usuari escull enregistrar la seva comunitat
- 2. El sistema li presenta un formulari on li demana:
	- a. Adreça completa de la comunitat
	- b. Tipus de construcció
	- c. Serveis comunitaris disponibles a la comunitat
	- d. Equipaments
	- e. Dades del president actual
	- f. Dades d'accés pel president actual
- 3. L'usuari omple el formulari i accepta l'alta de la comunitat
- 4. El sistema li presenta una finestra de confirmació amb totes les dades introduïdes
- 5. L'usuari comprova les dades i accepta l'alta
- 6. El sistema guarda les dades del formulari a la BBDD i informa a l'usuari dels canvis produïts

#### 2.4.13. Cas d'ús: Modifica Comunitat

**Resum de la funcionalitat:** Modificar les dades d'una comunitat **Paper dins del treball de l'usuari:** Ocasional **Actors:** President **Casos d'ús relacionats:** Comprovar Dades

**Precondició:** La comunitat existeix al portal Veïns

**Postcondició:** El sistema ha modificat les dades de la comunitat

#### **Flux d'events principal:**

- 1. L'usuari escull modificar la seva comunitat
- 2. El sistema li presenta una fitxa amb les dades corresponents de la seva comunitat
- 3. L'usuari modifica els camps pertinents i accepta
- 4. El sistema mostra una finestra de confirmació
- 5. L'usuari confirma la modificació
- 6. El sistema guarda els canvia a la BBDD i informa a l'usuari de l'estat de l'operació

#### 2.4.14. Cas d'ús: Canvi President

**Resum de la funcionalitat:** Realitzar el canvi de president en una comunitat de Veïns **Paper dins del treball de l'usuari:** Ocasional

**Actors:** President

**Casos d'ús relacionats:** Alta President, Baixa President

**Precondició:** El nou president està registrat com a propietari d'aquesta comunitat **Postcondició:** El sistema ha realitzat el canvi de president per aquesta comunitat

#### **Flux d'events principal:**

- 1. L'usuari escull fer un canvi de president
- 2. El sistema li presenta un formulari on li demana:
	- a. Dades comunitàries del nou president
	- b. Dades connexió del nou president
- 3. L'usuari omple el formulari i accepta
- 4. El sistema presenta una finestra de confirmació per al canvi de president
- 5. L'usuari confirma el canvi de president
- 6. El sistema dona de baixa el president que deixa el càrrec i d'alta el nou president
- 7. Els sistema informa a l'usuari dels canvis produïts

#### 2.4.15. Cas d'ús: Publicar comunicat al tauler

**Resum de la funcionalitat:** Publicar un comunicat, avís o nota al tauler d'anuncis virtual de la comunitat

**Paper dins del treball de l'usuari:** Freqüent **Actors:** President **Casos d'ús relacionats:** - **Precondició:** La comunitat existeix al portal Veïns

**Postcondició:** El sistema ha publicat el comunicat del president

#### **Flux d'events principal:**

- 1. L'usuari escull publicar un comunicat al tauler
- 2. El sistema li mostra un formulari on li demana:
	- a. Títol del comunicat
	- b. Tipus
	- c. Cos del comunicat
- 3. L'usuari omple el formulari i accepta
- 4. El sistema publica el comunicat a la secció corresponent i informa a l'usuari

#### 2.4.16. Cas d'ús: Esborrar comunicat del tauler

**Resum de la funcionalitat:** Esborrar un comunicat, avís o nota del tauler d'anuncis virtual de la comunitat

#### **Paper dins del treball de l'usuari:** Freqüent

**Actors:** President

**Casos d'ús relacionats:** -

**Precondició:** El comunicat a esborrar existeix al tauler d'anuncis de la comunitat **Postcondició:** El sistema ha esborrat el comunicat

#### **Flux d'events principal:**

- 1. L'usuari escull esborrar un comunicat del tauler
- 2. El sistema li mostra la llista de comunicats publicats al tauler d'anuncis de la comunitat
- 3. L'usuari selecciona el comunicat a esborrar i accepta
- 4. El sistema mostra a l'usuari una finestra de confirmació per l'esborrament
- 5. L'usuari accepta l'esborrament
- 6. El sistema esborra de manera definitiva el comunicat de la BBDD i informa a l'usuari dels canvis produïts

#### 2.4.17. Cas d'ús: Llegir Comunicat

**Resum de la funcionalitat:** Marcar com llegit un comunicat publicat al tauler **Paper dins del treball de l'usuari:** Freqüent **Actors:** Propietari,President

**Precondició:** El comunicat a llegir existeix al tauler d'anuncis de la comunitat **Postcondició:** El sistema ha marcat com llegit aquest comunicat per aquest usuari

#### **Flux d'events principal:**

- 1. L'usuari escull llegir un comunicat del tauler
- 2. El sistema li mostra la llista de comunicats publicats al tauler d'anuncis de la comunitat
- 3. L'usuari selecciona el comunicat a llegir i accepta
- 4. El sistema li mostra el cos del comunicat
- 5. L'usuari llegeix el comunicat i marca la casella de llegit
- 6. El sistema marca el comunicat com llegit per aquest usuari

#### 2.4.18. Cas d'ús: Alta Publicitat

**Resum de la funcionalitat:** Donar d'alta una publicitat al sistema **Paper dins del treball de l'usuari:** Freqüent **Actors:** Administrador **Casos d'ús relacionats:** -

**Precondició:** La publicitat no existeix al portal Veïns **Postcondició:** El sistema ha donat d'alta la publicitat a Veïns

#### **Flux d'events principal:**

- 1. L'usuari escull donar d'alta una publicitat
- 2. El sistema li presenta un formulari on li demana:
	- a. Dades de la empresa
	- b. Dades del contacte de la empresa
	- c. Data d'alta al portal
	- d. Data de baixa al portal
	- e. Arxiu publicitari
- 3. L'usuari omple les dades del formulari i accepta
- 4. El sistema mostra una finestra de confirmació amb la informació subministrada
- 5. L'usuari accepta l'alta de la publicitat
- 6. El sistema guarda els canvis a la BBDD i informa a l'usuari

#### 2.4.19. Cas d'ús: Baixa Publicitat

**Resum de la funcionalitat:** Donar de baixa una publicitat del sistema **Paper dins del treball de l'usuari:** Ocasional **Actors:** Administrador **Casos d'ús relacionats:** Cercar **Precondició:** La publicitat existeix al portal Veïns **Postcondició:** El sistema ha donat de baixa la publicitat de manera permanent

#### **Flux d'events principal:**

- 1. L'usuari escull donar de baixa una publicitat
- 2. El sistema li mostra la llista de les publicitats
- 3. L'usuari selecciona la publicitat d'aquesta llista i escull esborrar
- 4. El sistema mostra una finestra de confirmació per a l'esborrament de la publicitat
- 5. L'usuari accepta la baixa
- 6. El sistema dona de baixa la publicitat al sistema i informa a l'usuari dels canvis produïts
- 3.a. L'usuari omple els camps de cerca i accepta
- 3.b. El sistema presenta els resultats de la cerca
- 3.c. L'usuari selecciona una publicitat i escull esborrar

#### 2.4.20. Cas d'ús: Alta Assessor

**Resum de la funcionalitat:** Donar d'alta un assessor al sistema **Paper dins del treball de l'usuari:** Ocasional **Actors:** Administrador **Casos d'ús relacionats:** - **Precondició:** L'assessor no existeix al portal Veïns **Postcondició:** El sistema ha donat d'alta l'assessor a Veïns

#### **Flux d'events principal:**

- 1. L'usuari escull donar d'alta un assessor
- 2. El sistema li presenta un formulari on li demana:
	- a. Dades d'accés al portal
	- b. Dades personals
	- c. Dades professionals
- 3. L'usuari omple les dades del formulari i accepta
- 4. El sistema mostra una finestra de confirmació amb la informació subministrada
- 5. L'usuari accepta l'alta de l'assessor
- 6. El sistema guarda els canvis a la BBDD i informa a l'usuari dels canvis produïts

#### 2.4.21. Cas d'ús: Modifica Assessor

**Resum de la funcionalitat:** Modificar les dades d'un assessor determinat **Paper dins del treball de l'usuari:** Ocasional **Actors:** Administrador **Casos d'ús relacionats:** Cercar **Precondició:** L'assessor existeix al portal Veïns **Postcondició:** El sistema ha modificat les dades de l'assessor

#### **Flux d'events principal:**

- 1. L'usuari escull modificar un assessor
- 2. El sistema li mostra la llista dels assessors registrats al portal
- 3. L'usuari selecciona un element de la llista i escull modificar
- 4. El sistema li presenta una fitxa amb les dades corresponents a l'assessor i habilita l'edició d'aquestes dades
- 5. L'usuari modifica els camps pertinents i accepta
- 6. El sistema mostra una finestra de confirmació
- 7. L'usuari confirma la modificació de l'assessor
- 8. El sistema guarda els canvia a la BBDD i informa a l'usuari de l'estat de l'operació

#### **Flux d'events alternatiu:**

- 3.a. L'usuari omple els camps de cerca i accepta
- 3.b. El sistema presenta els resultats de la cerca
- 3.c. L'usuari selecciona un assessor i escull modificar
- 2.4.22. Cas d'ús: Baixa Assessor

**Resum de la funcionalitat:** Donar de baixa un assessor al sistema **Paper dins del treball de l'usuari:** Ocasional **Actors:** Administrador **Casos d'ús relacionats:** Cercar **Precondició:** L'assessor existeix al portal Veïns **Postcondició:** El sistema ha donat de baixa l'assessor de manera permanent

#### **Flux d'events principal:**

- 1. L'usuari escull donar de baixa un assessor
- 2. El sistema li mostra la llista dels assessors registrats al portal
- 3. L'usuari selecciona l'assessor de la llista i escull esborrar
- 4. El sistema mostra una finestra de confirmació per a l'esborrament de l'assessor
- 5. L'usuari accepta la baixa de l'assessor
- 6. El sistema dona de baixa l'assessor al sistema i informa a l'usuari dels canvis produïts

#### **Flux d'events alternatiu:**

- 3.a. L'usuari omple els camps de cerca i accepta
- 3.b. El sistema presenta els resultats de la cerca
- 3.c. L'usuari selecciona un assessor i escull esborrar

#### 2.4.23. Cas d'ús: Publicar Article

**Resum de la funcionalitat:** Publicar un article al *blog* de la pàgina principal de Veïns **Paper dins del treball de l'usuari:** Freqüent

**Actors:** Assessor

**Casos d'ús relacionats:** - **Precondició:** L'article no està publicat al *blog* de Veïns **Postcondició:** El sistema ha publicat l'article al *blog* de Veïns

#### **Flux d'events principal:**

- 1. L'usuari escull publicar un article
- 2. El sistema li presenta un formulari on li demana:
	- a. Títol de l'article
	- b. Data creació
	- c. Dades del creador
	- d. Referències de l'article
	- e. Imatge a mostrar amb l'article
- 3. L'usuari omple les dades del formulari i accepta
- 4. El sistema mostra una finestra de confirmació amb la informació subministrada
- 5. L'usuari accepta la publicació de l'article
- 6. El sistema actualitza el *blog* de la pàgina principal i informa a l'usuari

#### 2.4.24. Cas d'ús: Modifica Article

**Resum de la funcionalitat:** Modificar un article **Paper dins del treball de l'usuari:** Freqüent **Actors:** Assessor **Casos d'ús relacionats:** Cercar **Precondició:** L'article existeix al portal Veïns **Postcondició:** El sistema ha modificat les dades de l'article

#### **Flux d'events principal:**

- 1. L'usuari escull modificar un article
- 2. El sistema li mostra la llista d'article disponibles per aquest usuari
- 3. L'usuari selecciona un element de la llista i escull modificar
- 4. El sistema li presenta una fitxa amb les dades corresponents a l'article i habilita l'edició d'aquestes dades
- 5. L'usuari modifica els camps pertinents i accepta
- 6. El sistema mostra una finestra de confirmació
- 7. L'usuari confirma la modificació de l'article
- 8. El sistema guarda els canvis a la BBDD i informa a l'usuari de l'estat de l'operació

#### **Flux d'events alternatiu:**

- 3.a. L'usuari omple els camps de cerca i accepta
- 3.b. El sistema presenta els resultats de la cerca
- 3.c. L'usuari selecciona un article i escull modificar

#### 2.4.25. Cas d'ús: Esborrar Article

**Resum de la funcionalitat:** Donar de baixa un article del sistema **Paper dins del treball de l'usuari:** Ocasional **Actors:** Assessor **Casos d'ús relacionats:** Cercar **Precondició:** L'article existeix al portal Veïns **Postcondició:** El sistema ha donat de baixa l'article de manera permanent

#### **Flux d'events principal:**

- 1. L'usuari escull donar de baixa un article
- 2. El sistema li mostra la llista dels articles disponibles per aquest usuari
- 3. L'usuari selecciona l'article d'aquesta llista i escull esborrar
- 4. El sistema mostra una finestra de confirmació per a l'esborrament de l'article
- 5. L'usuari accepta la baixa de l'article
- 6. El sistema dona de baixa l'article del sistema de manera permanent i informa a l'usuari dels canvis produïts

#### **Flux d'events alternatiu:**

- 3.a. L'usuari omple els camps de cerca i accepta
- 3.b. El sistema presenta els resultats de la cerca
- 3.c. L'usuari selecciona un article i escull esborrar

## **III. Disseny (Part II)**

## 1. Arquitectura de Veïns

El propòsit del projecte és desenvolupar un portal Web fent servir la plataforma .NET de Microsoft. Per tant, l'arquitectura de Veïns està completament relacionada amb aquesta tecnologia.

## 1.1. Arquitectura física

Pel que fa a l'arquitectura física, és ben senzilla, en la part usuari només necessitem un ordinador, ja sigui portàtil o sobretaula, i una connexió a Internet. A la part servidor hem de disposar d'un ordinador dedicat a rebre i respondre les sol·licituds HTTP demanades i una base de dades per implementar les regles de negoci del lloc Web.

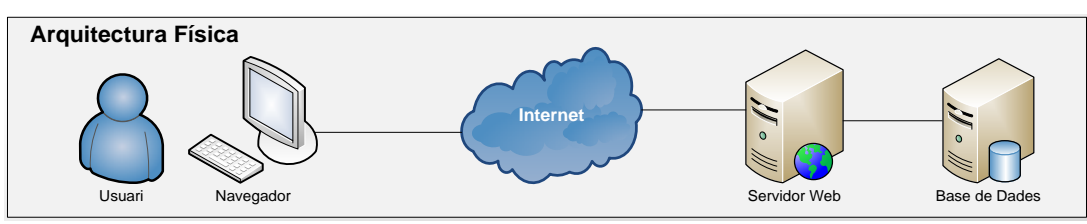

Podem esquematitzar l'arquitectura física de Veïns amb la figura següent:

#### *Figura 1.1 – Arquitectura física Veïns*

#### 1.2. Arquitectura lògica d'ASP.NET + AJAX i Silverlight

El projecte que es planteja tracta de desenvolupar un portal Web fent servir ASP.NET+AJAX i Silverlight.

A continuació analitzarem, a grans trets, una petició HTTP d'entrada al servidor ASP.NET, i provinent de un usuari, per tal de veure les diferents parts que intervenen en l'arquitectura lògica de l'aplicació Web.

- $\checkmark$  La petició HTTP de l'usuari es recollida al servidor mitiancant IIS a través del port 80.
- $\checkmark$  IIS identifica el recurs i realitza l'adreçament cap al directori virtual objectiu de l'aplicació.
- $\checkmark$  Dintre del directori virtual, l'execució d'ASP.NET s'encarrega de gestionar la petició adequadament per retornar la resposta a l'usuari.

La utilització d'AJAX ens dona el suport per les peticions parcials de pàgina de manera asíncrona. Això s'aconsegueix mitjançant el suport AJAX ASP.NET en la part client de la comunicació, a més, també es disposa d'un conjunt de biblioteques *JavaScript* com a complement en el navegador de l'usuari.

Silverlight és un complement per al navegador que ofereix l'execució multimèdia a través de la Web. Com a complement, s'ha d'instal·lar al navegador local.

Aquest marc de treball dona com a resultat la següent arquitectura lògica:

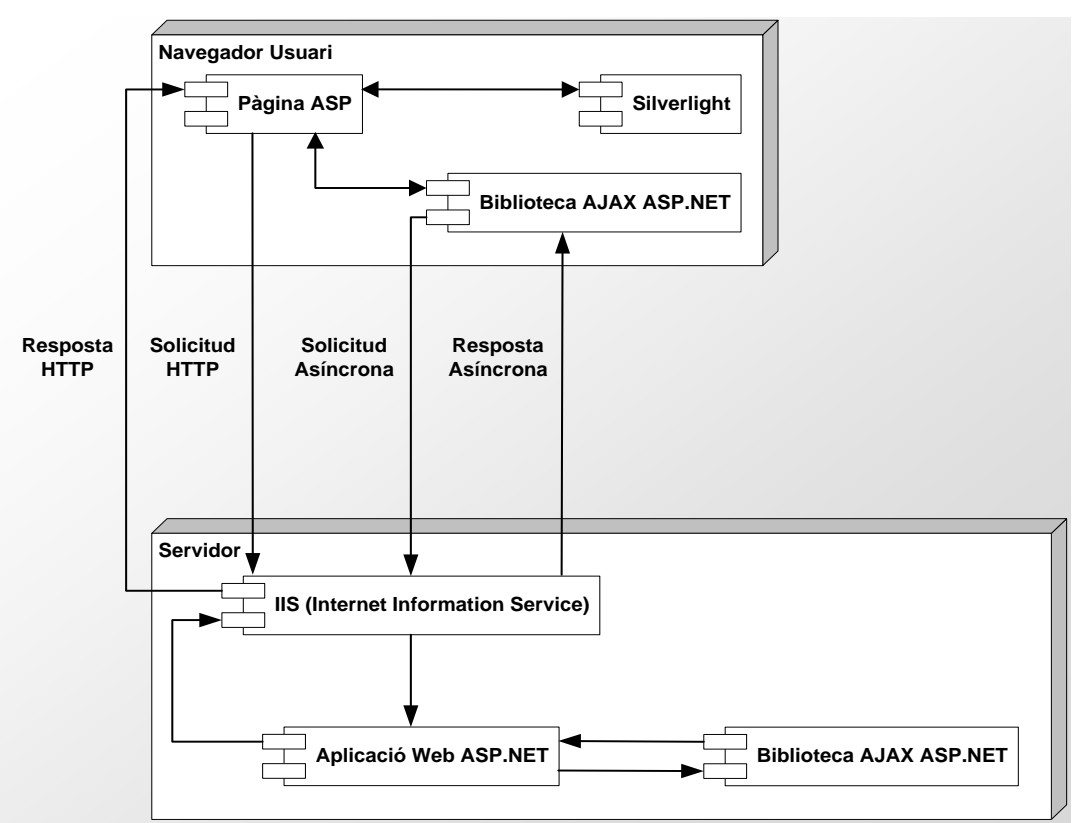

*Diagrama disseny 1.2. Arquitectura lògica ASP.NET+AJAX i Silverlight*

## 1.3. Arquitectura dels subsistemes de Veïns

En la fase d'anàlisi s'han identificat els subsistemes que formen part de Veïns. A continuació es mostra el diagrama que els relaciona:

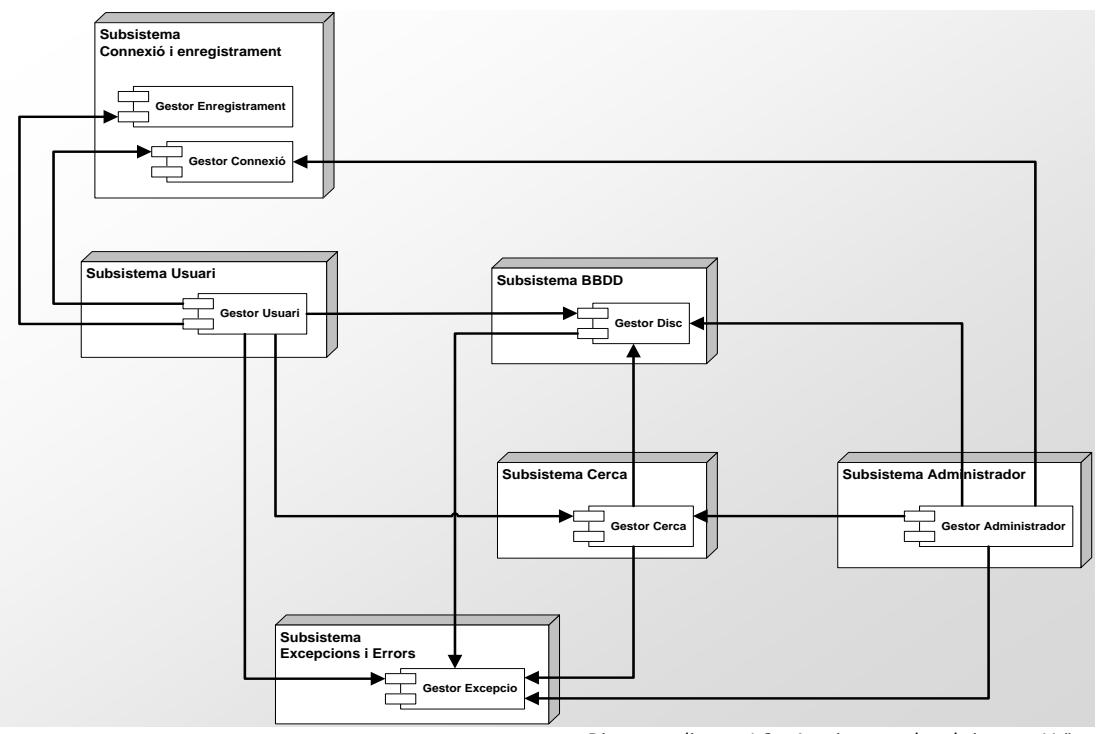

*Diagrama disseny 1.3 – Arquitectura de subsistemes Veïns*

## 2. Diagrames de col·laboració

En els diagrames de col·laboració no s'han inclòs les finestres de confirmació per claredat.

- 1:Omplir() Explorationnexió<br>
2:Seleccionari :<br>
Propietari :Connexió **BBDD** 2:Seleccionar() :Connexió 7:Consultar(dades) 7:Consultar(dades 8:DonarResposta() 3:DonarResposta( 3:Comprovar(dades) <sup>97</sup>/3<br>
9:Responsible de la pantalla Aplicació 10:Crear()<br>
10:Crear()<br>
10:Crear()<br>
10:Crear()<br>
14:Comprovar(dade<br>
19:Resposta() President 4:Comprovar(dades)<br>
<del>2008 - CestorDisc</del> :Gestor Connexió 14:mostrarError() 15:ExcepcioConnexio(msg 15:ExcepcioConnexio(msg) 12:Excepciodisches Assessor  $\triangle$  $\begin{tabular}{|c|c|} \hline & \multicolumn{2}{|c|}{3:Crear(msg)} \\ \hline \multicolumn{2}{|c|}{2:PartallaException} \end{tabular}$ :GestorExcepcio Administrador
- 2.1. Login **Login**

*Diagrama Disseny 2.1 – Col·laboració Login*

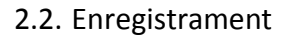

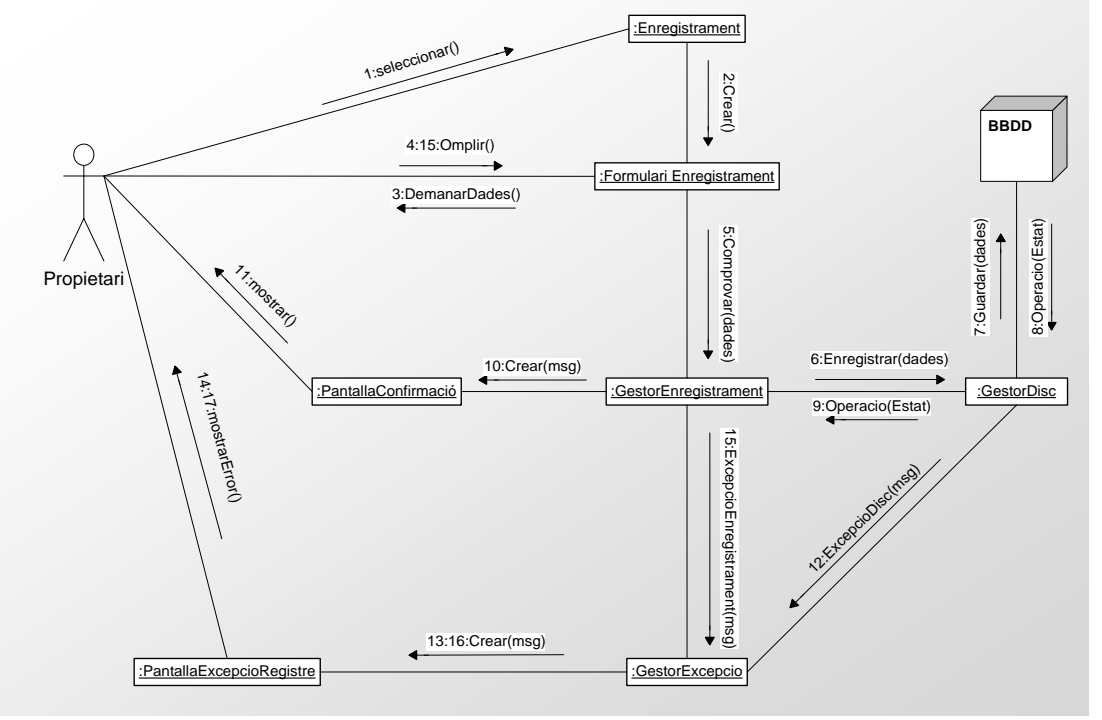

*Diagrama Disseny 2.2 – Col·laboració Enregistrament*

#### 2.3. Gestió Publicitat

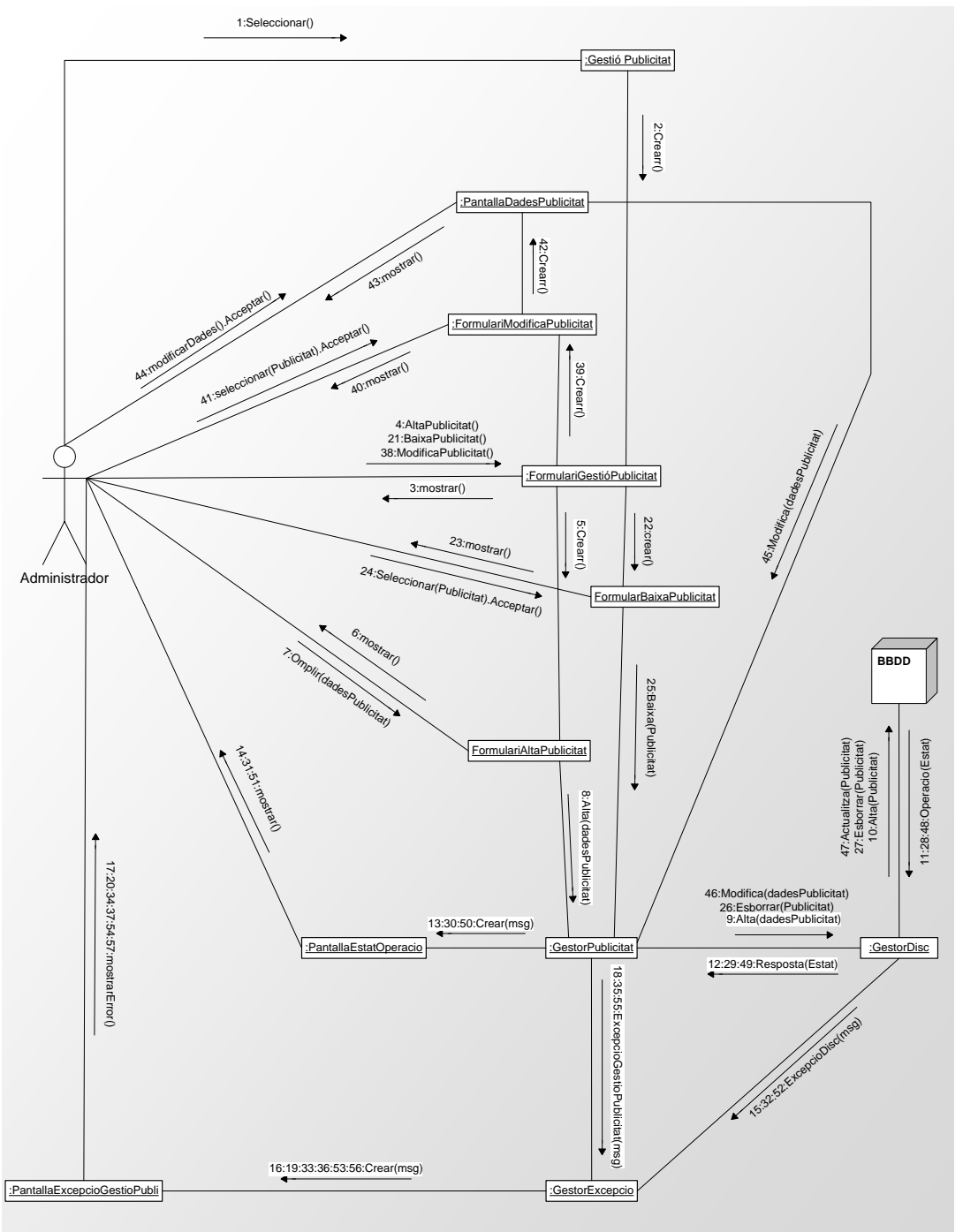

*Diagrama Disseny 2.3 – Col·laboració Gestió Publicitat*

#### 2.4. Gestió Assessors

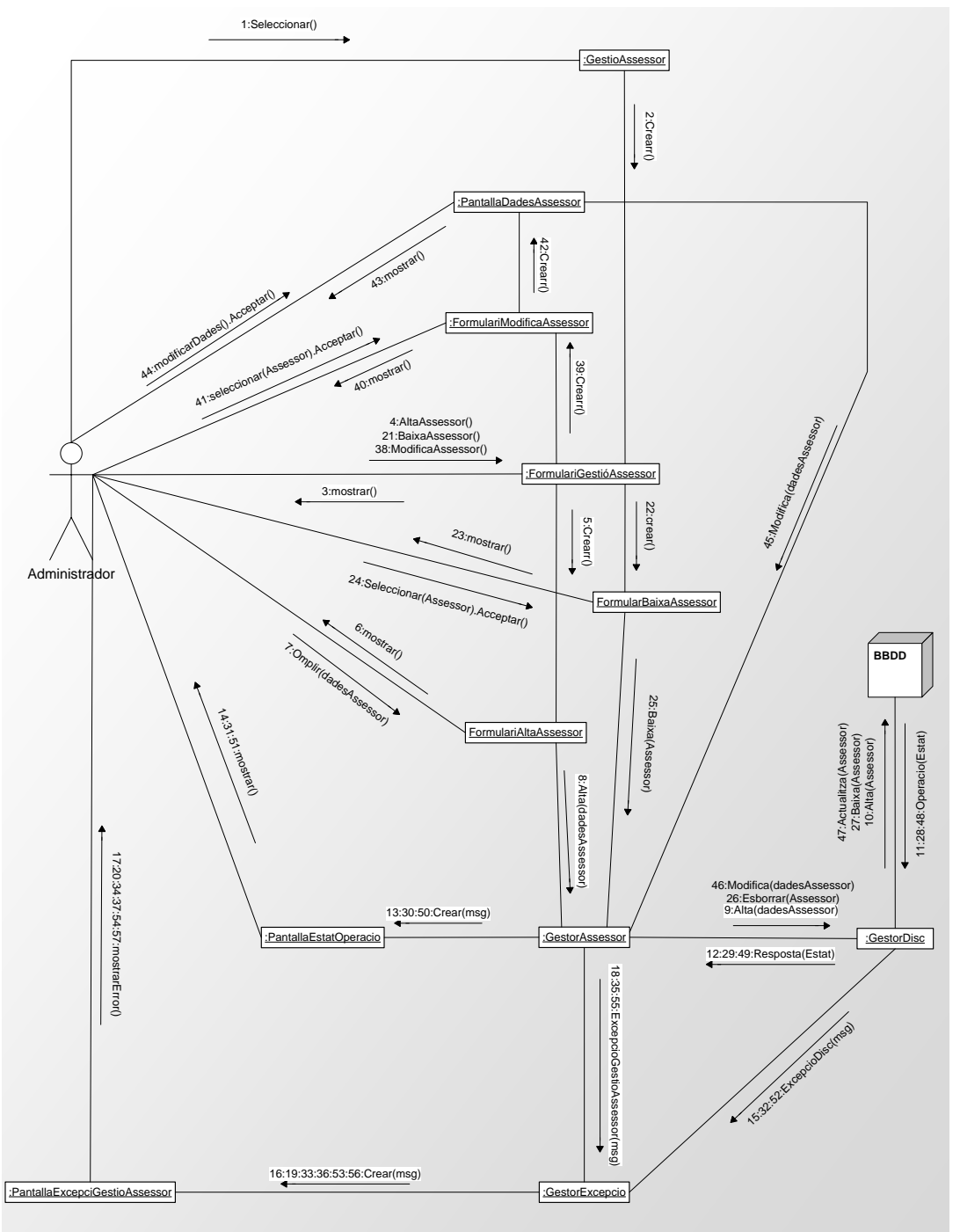

*Diagrama Disseny 2.5 – Col·laboració Gestió Assessors*

#### 2.5. Cercar

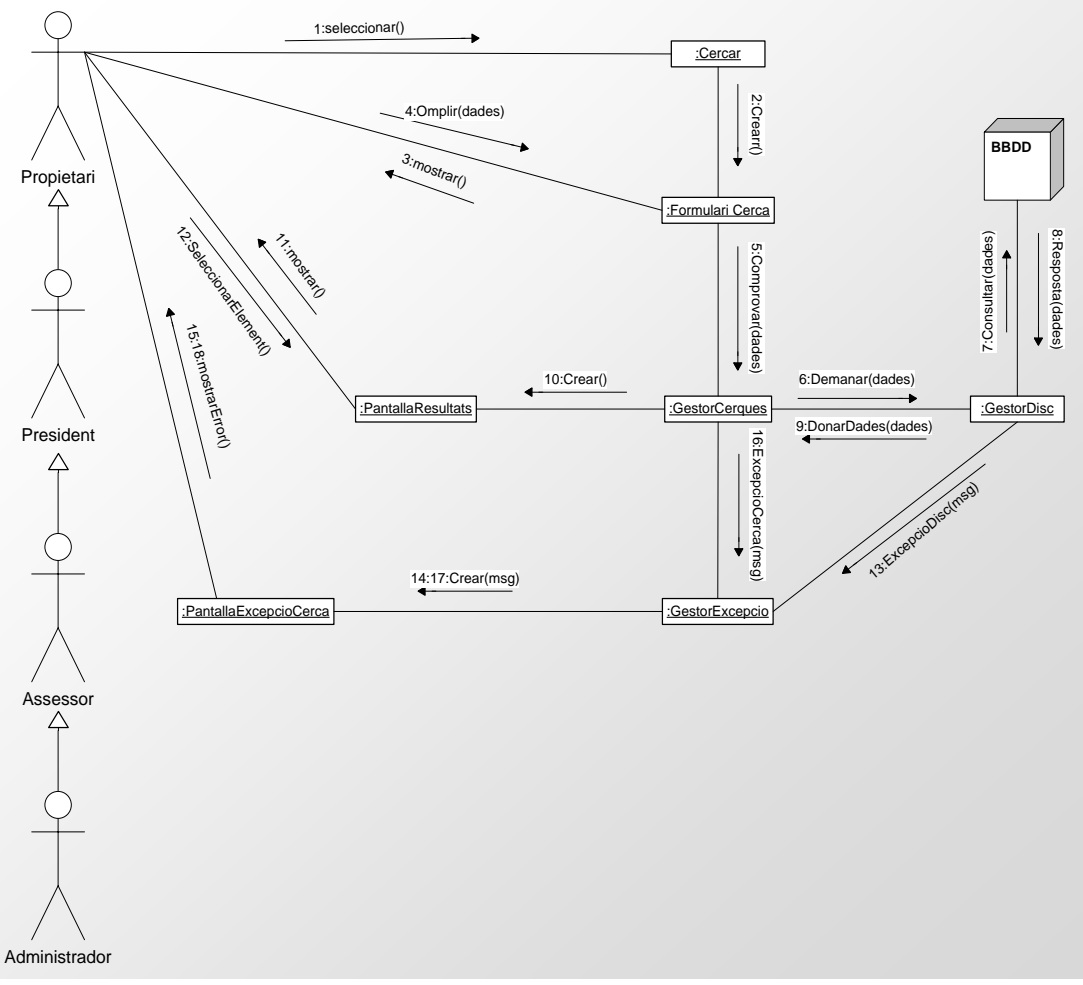

*Diagrama Disseny 2.6 – Col·laboració Cercar*

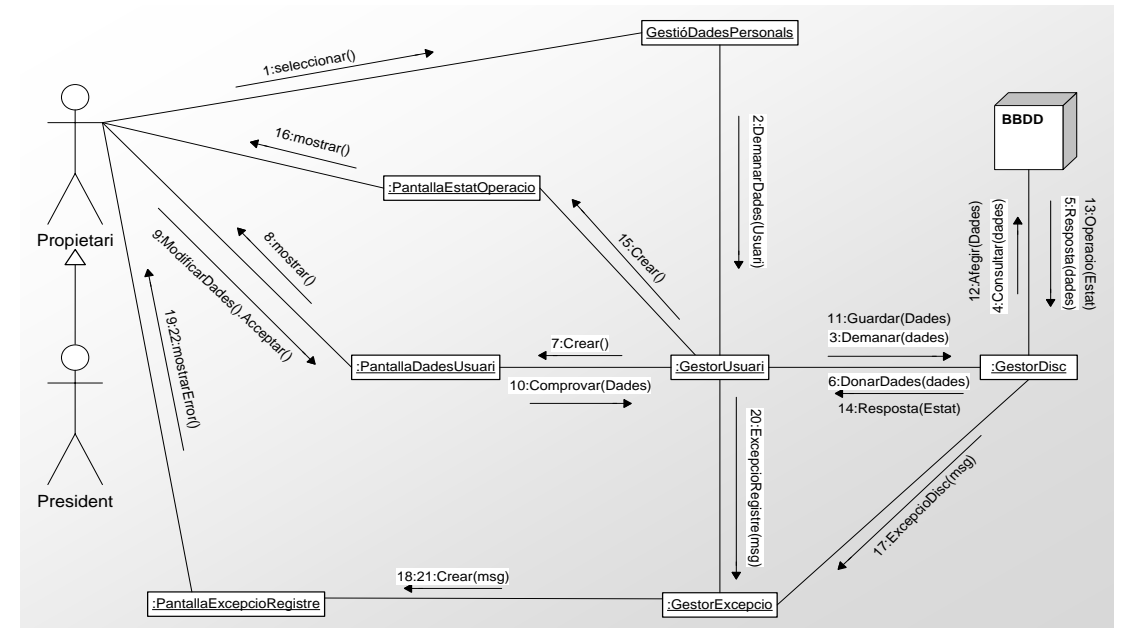

## 2.6. Gestió Dades Personals

*Diagrama Disseny 2.7 – Col·laboració Gestió Dades Personals*

## 2.7. Baixa Propietari

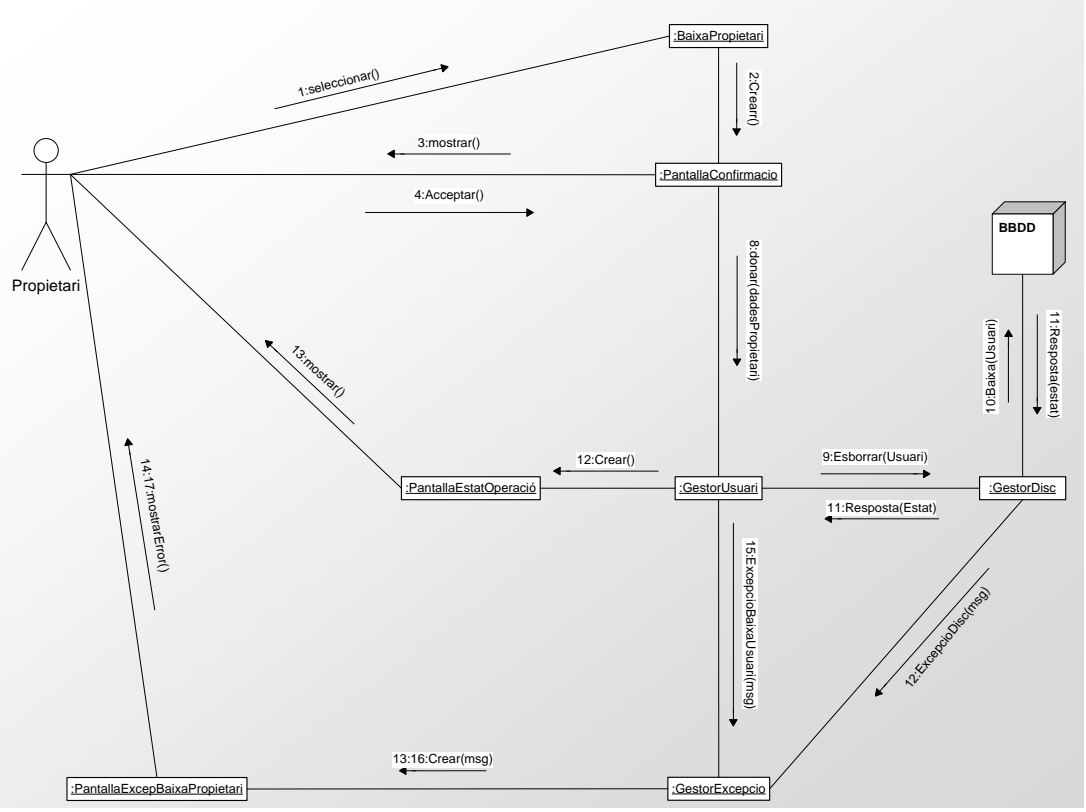

*Diagrama Disseny 2.8 – Col·laboració Baixa Propietari*

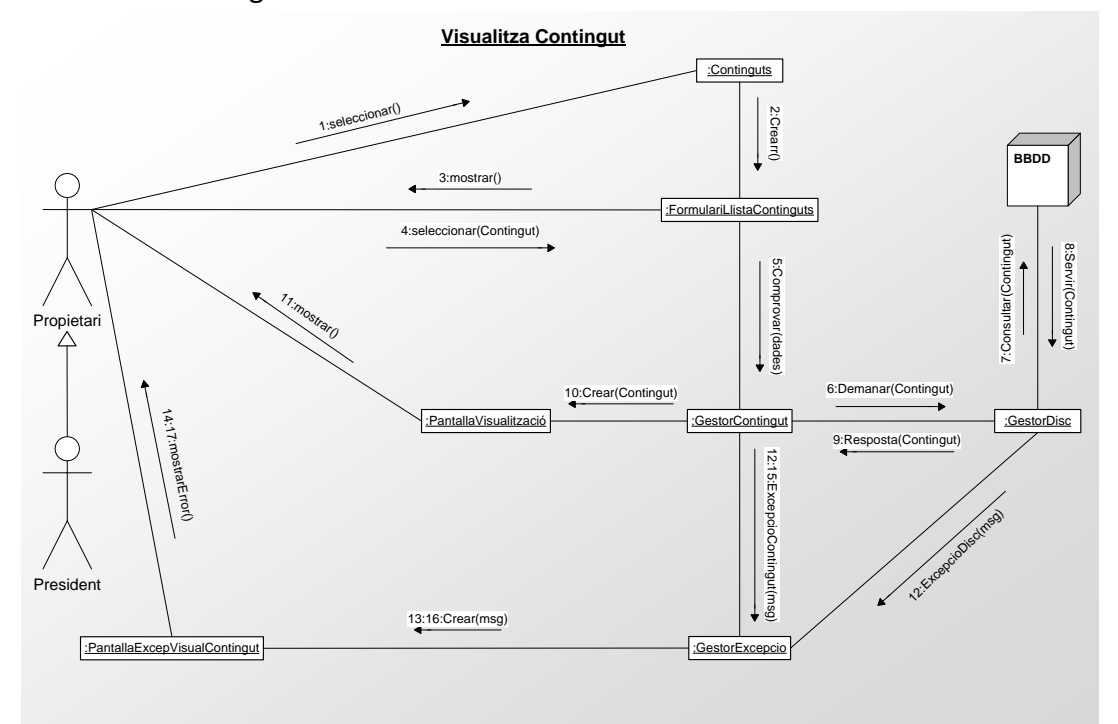

## 2.8. Visualitzar Contingut

*Diagrama Disseny 2.9– Col·laboració Visualitzar Contingut*

## 2.9. Gestió Contingut

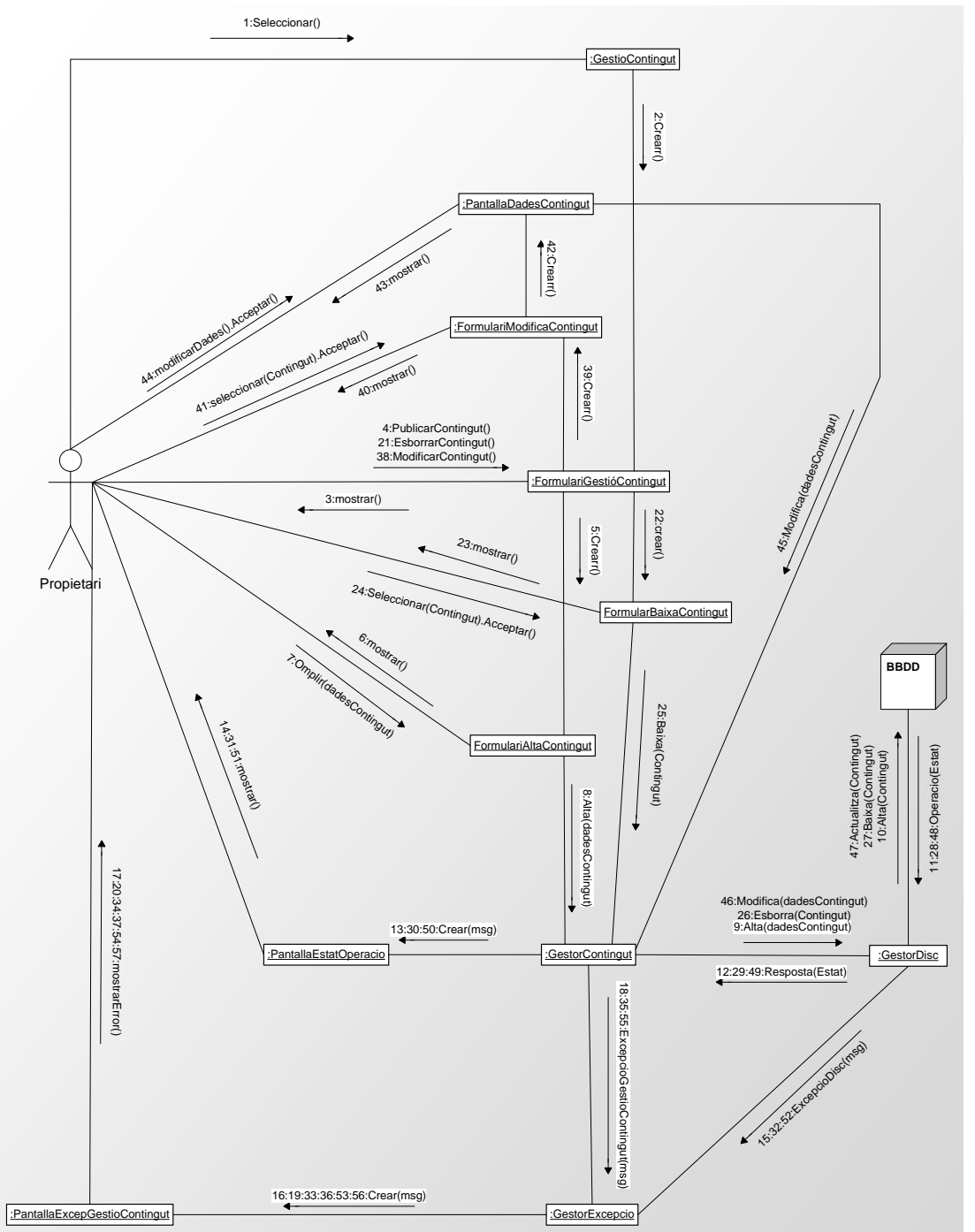

**Gestió Assessor**

*Diagrama Disseny 2.10– Col·laboració Gestió Contingut*

#### 2.10. Publicar Proposta Activitat

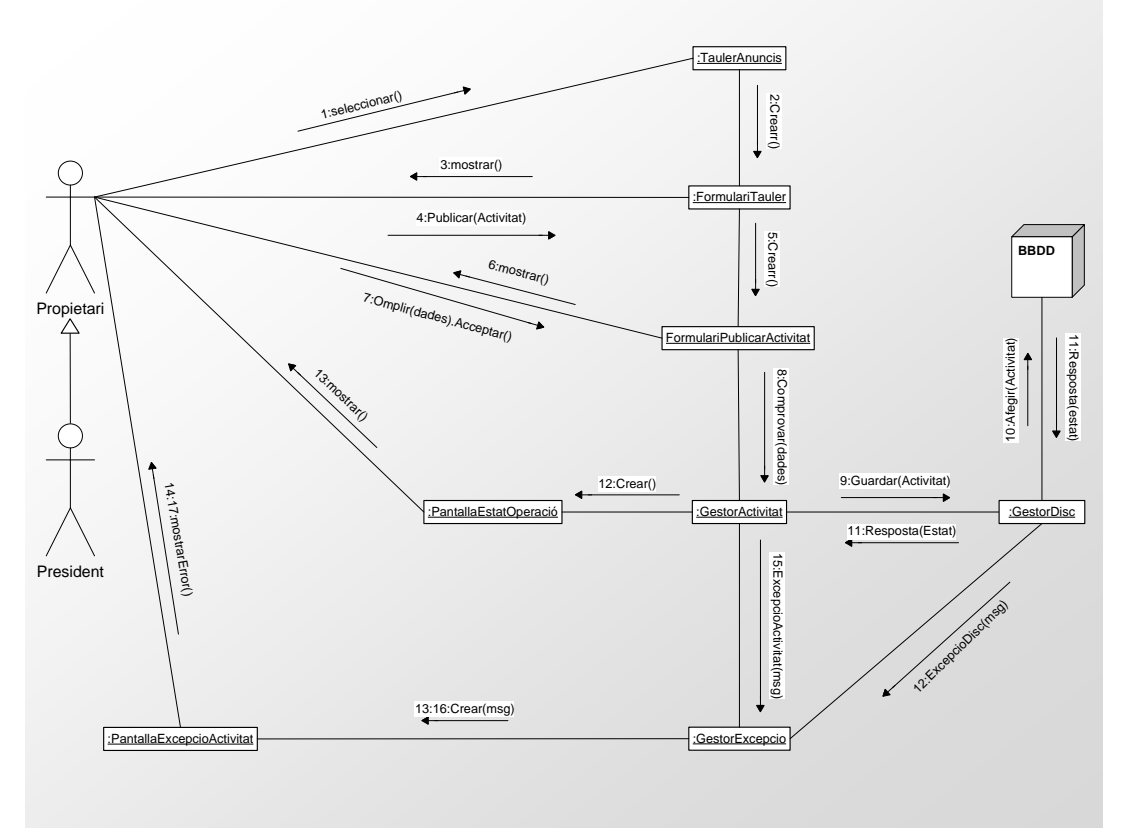

*Diagrama Disseny 2.11 – Col·laboració Publicar Proposta Activitat*

### 2.11. Inscripció Activitat

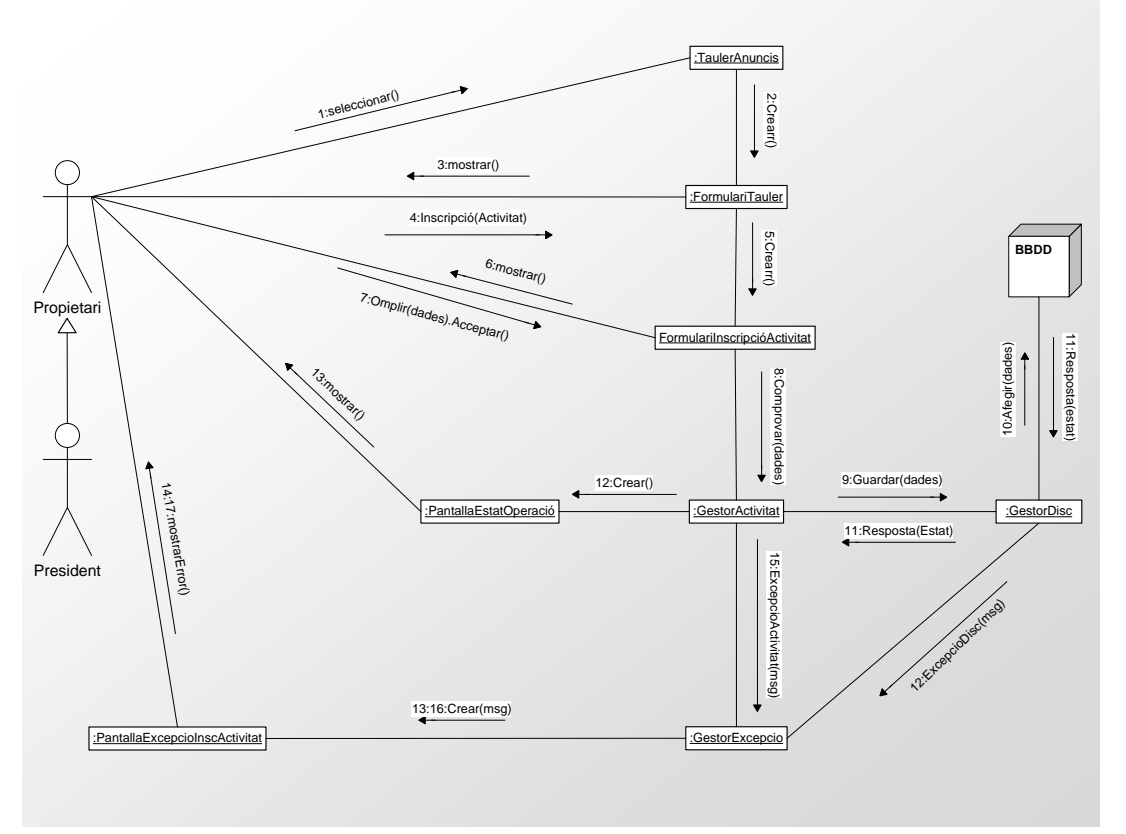

*Diagrama Disseny 2.12 – Col·laboració Inscripció Activitat*

## 2.12. Gestió Comunitat

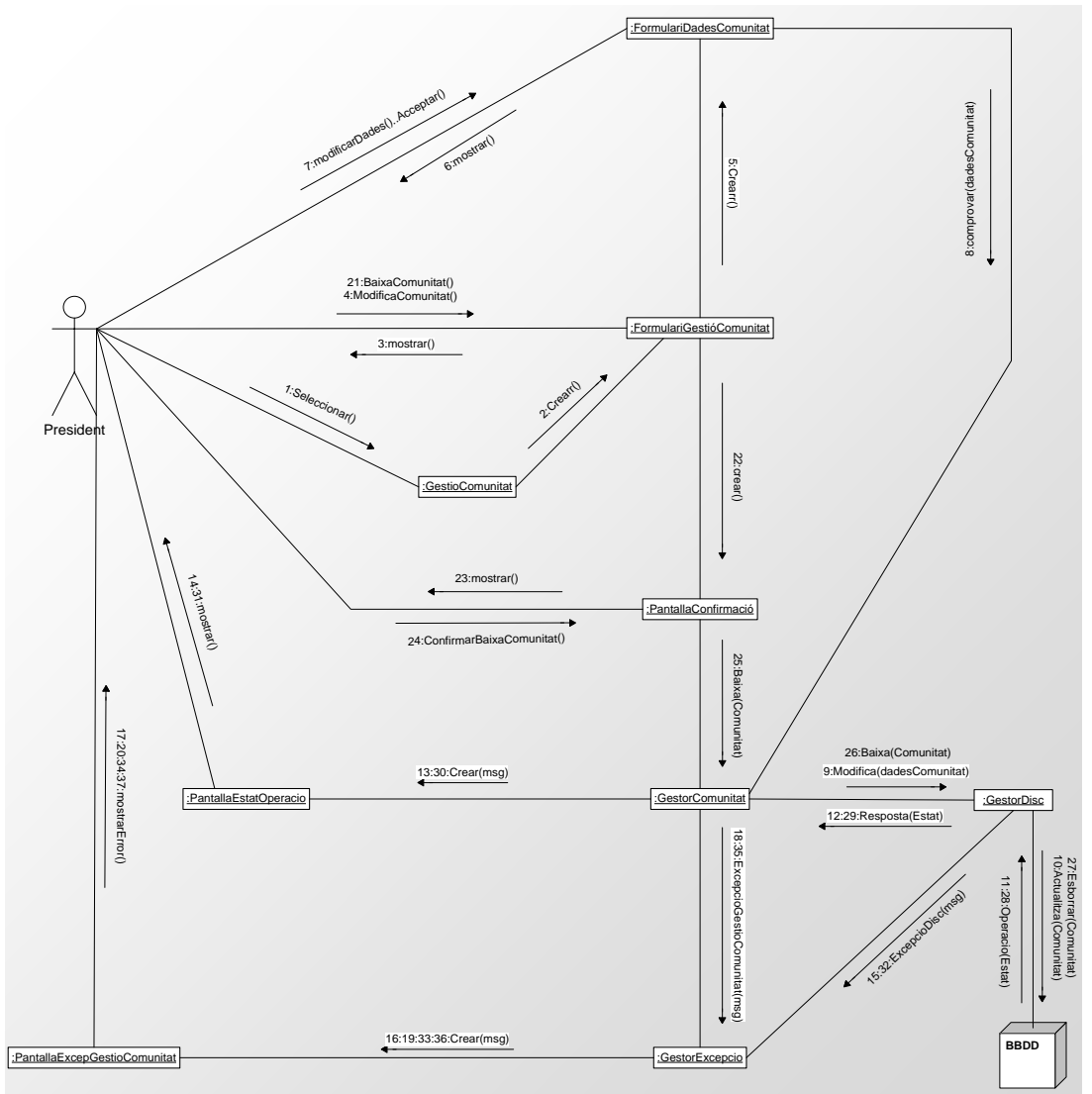

*Diagrama Disseny 2.13 – Col·laboració Gestió Comunitat*

## 2.13. Alta Comunitat

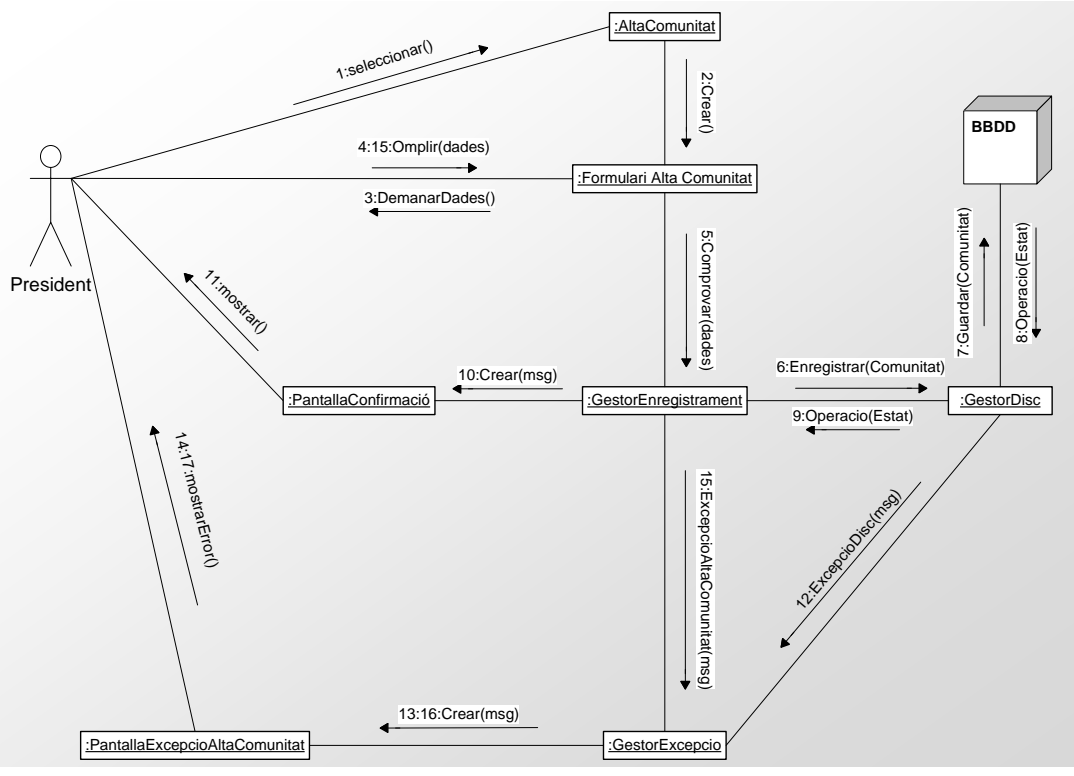

*Diagrama Disseny 2.14 – Col·laboració Alta Comunitat*

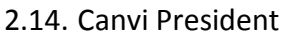

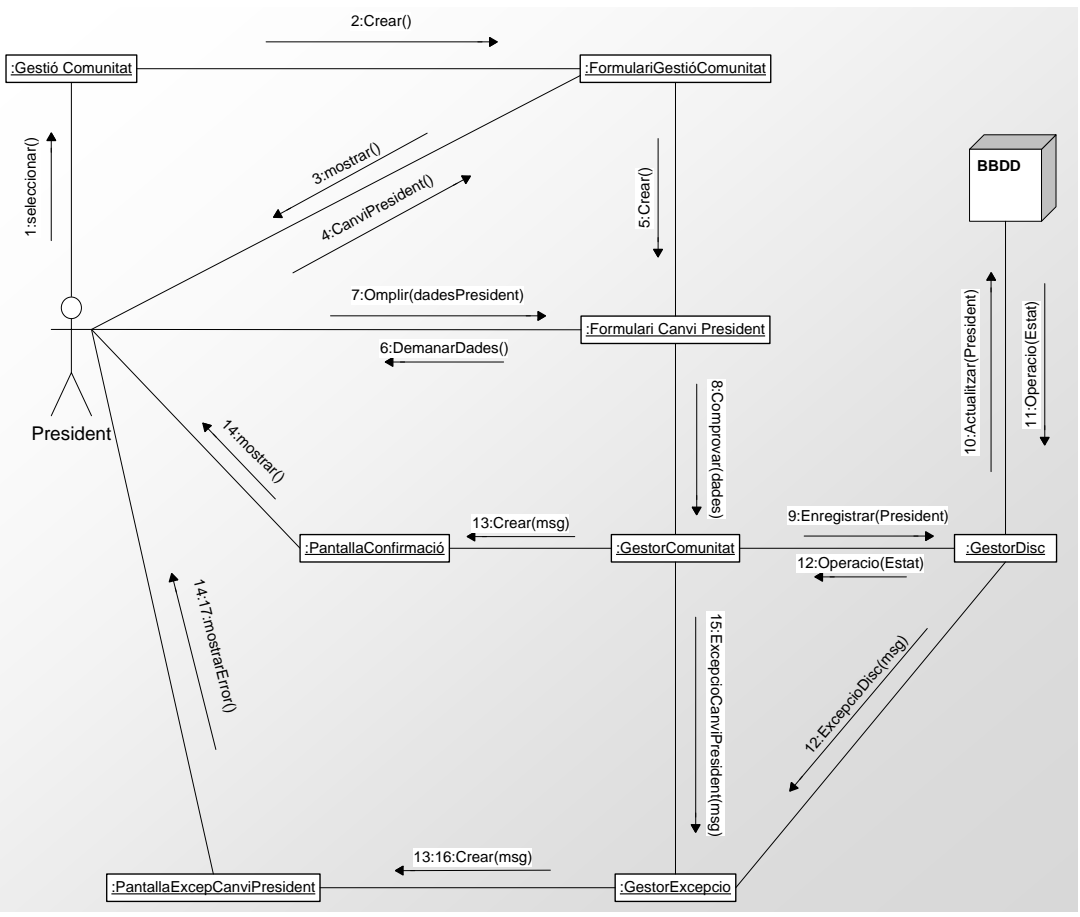

*Diagrama Disseny 2.15 – Col·laboració Canvi President*

#### 2.15. Esborrar Comunicat

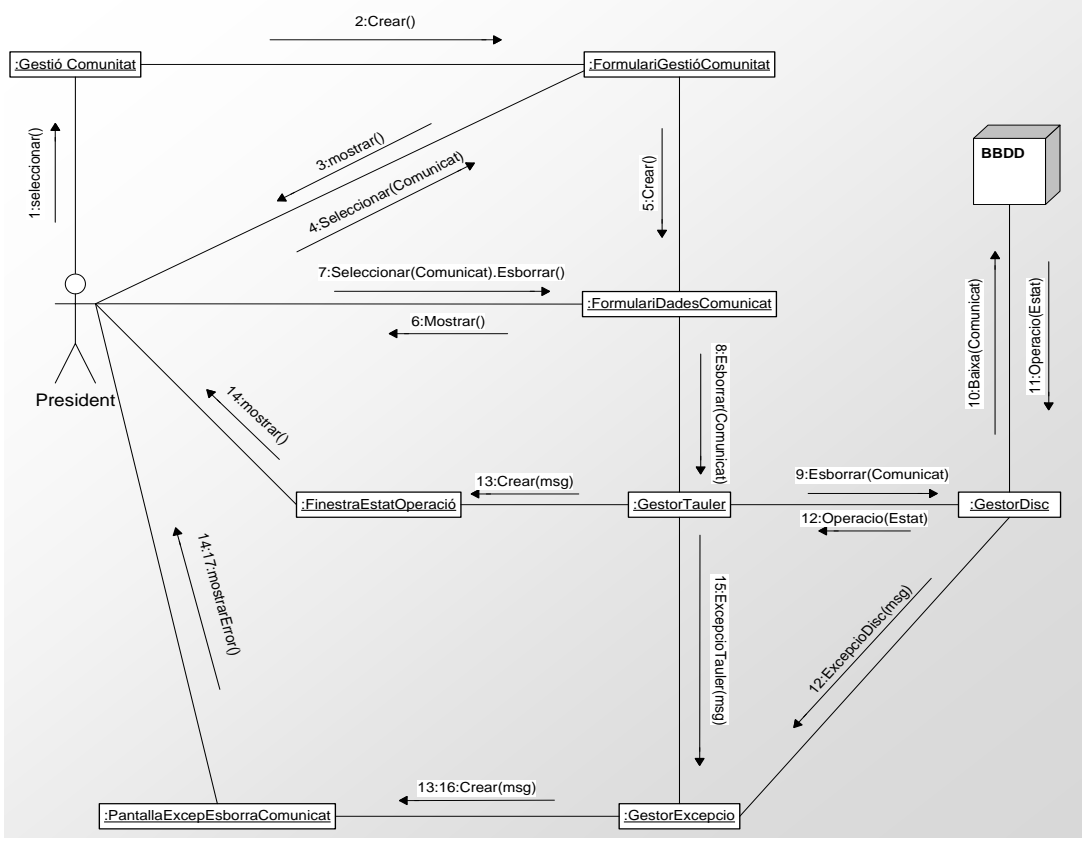

*Diagrama Disseny 2.16 – Col·laboració Esborrar Comunitat*

#### 2.16. Gestió Articles

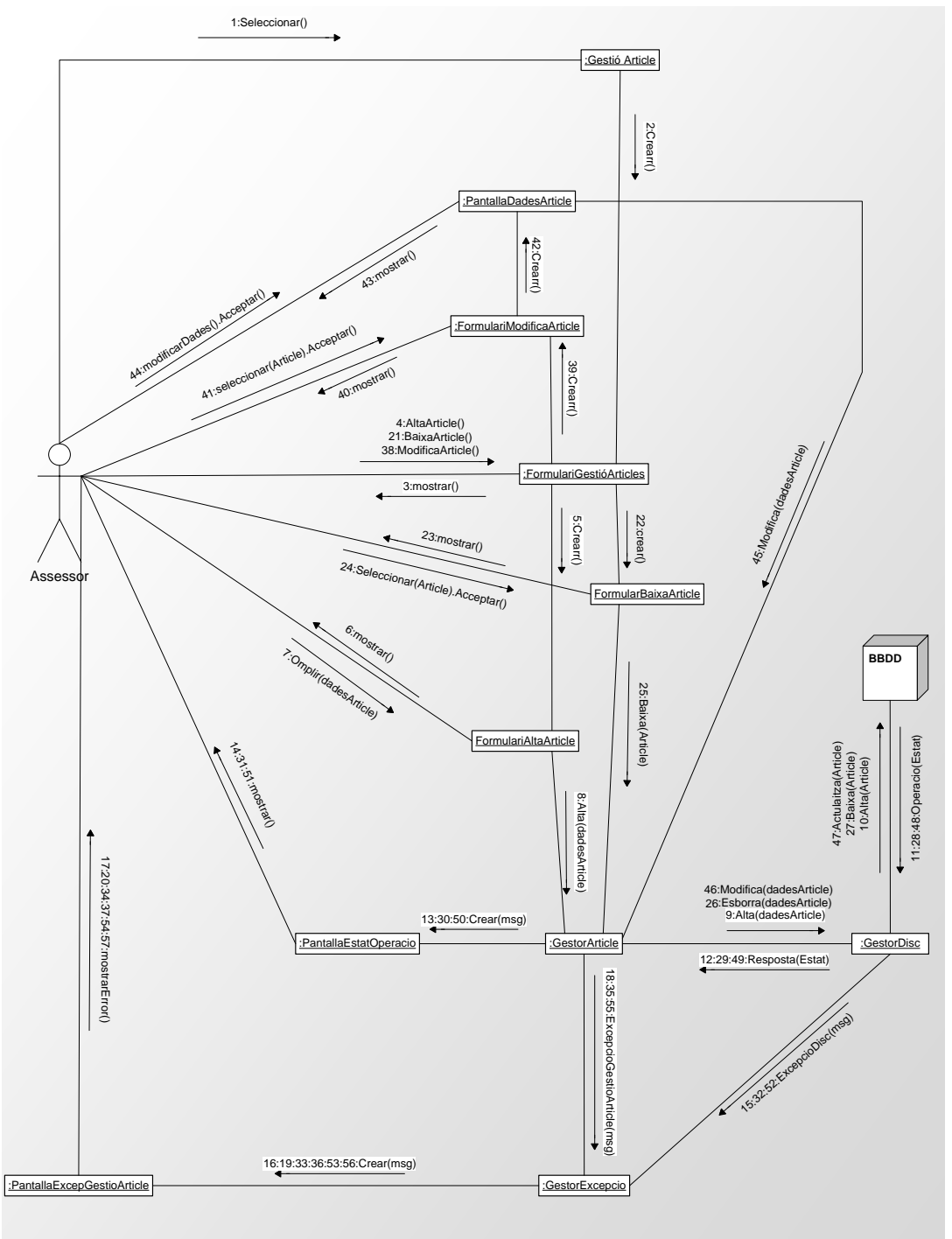

*Diagrama Disseny 2.20 – Col·laboració Gestió Articles*

## 3. Diagrames de disseny

En aquest apartat es mostren els diagrames UML amb les classes resultants de la fase anterior.

3.1. Jerarquia i relacions d'ús entre classes

A continuació es mostra la jerarquia de classes del sistema conjuntament amb les relacions d'ús més destacades. Cal aclarir que la majoria d'aquestes classes seran utilitzades com encapsulats per agrupar dades, que normalment es recuperaran de la BBDD, això vol dir que no totes les classes exposades en el diagrama seran definides com a entitats a la BBDD. En l'apartat del disseny de la persistència de les dades es veuran quines classes passaran a ser entitats de la BBDD.

La interfície *Gestionable* defineix els mètodes habituals d'*Alta, Baixa* i *Modificació* de les classes que la implementen.

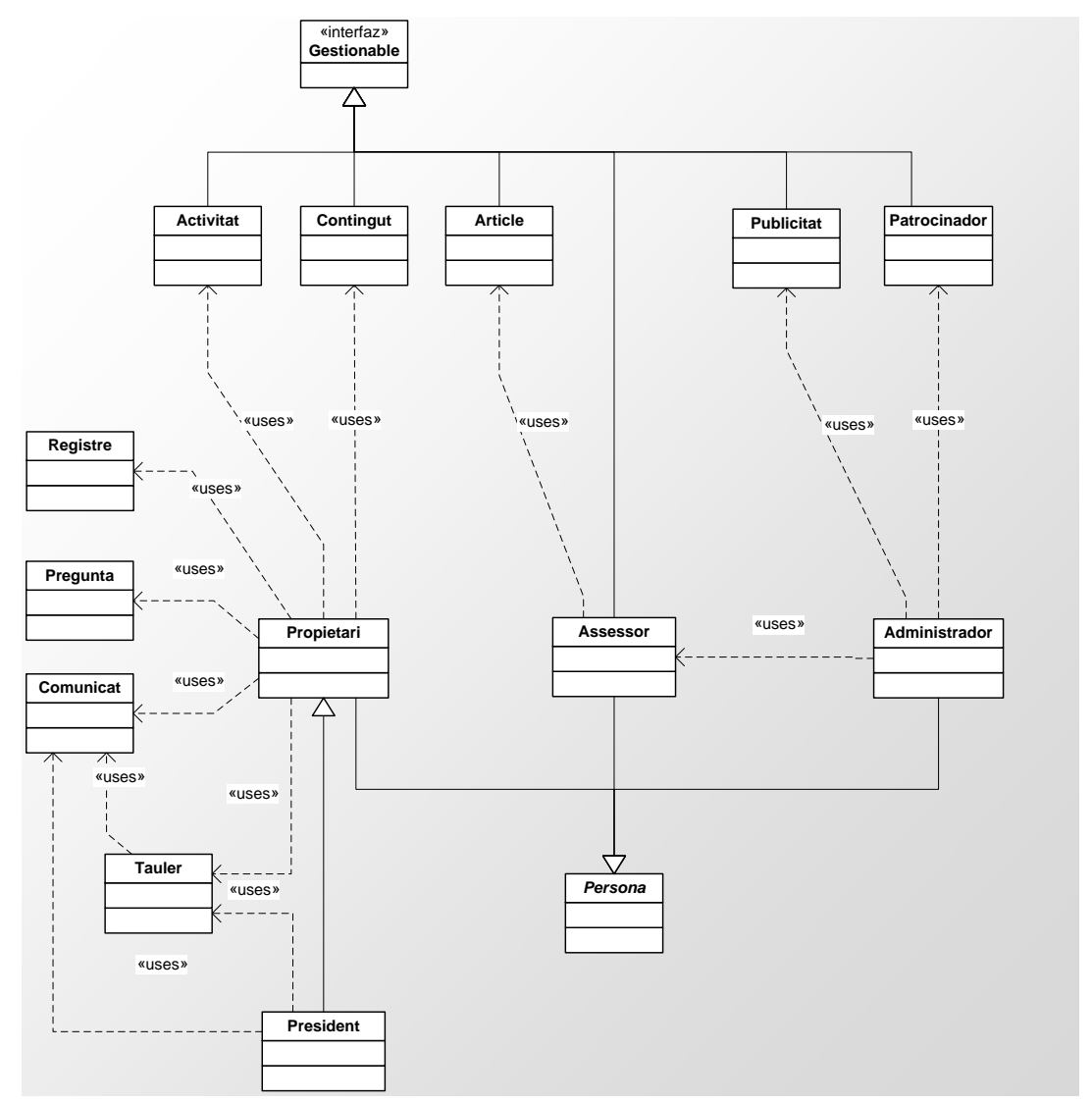

*Diagrama Disseny 3.1 – Jerarquia i relacions d'ús entre classes*

#### 3.2. Jerarquia de gestors

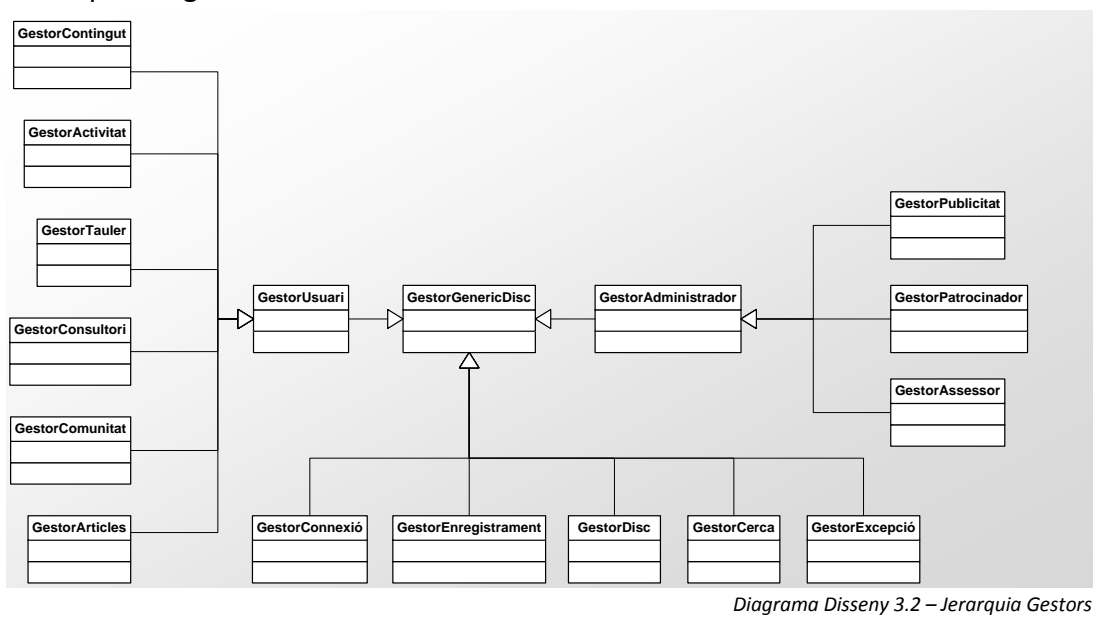

#### 3.3. Jerarquia d'excepcions

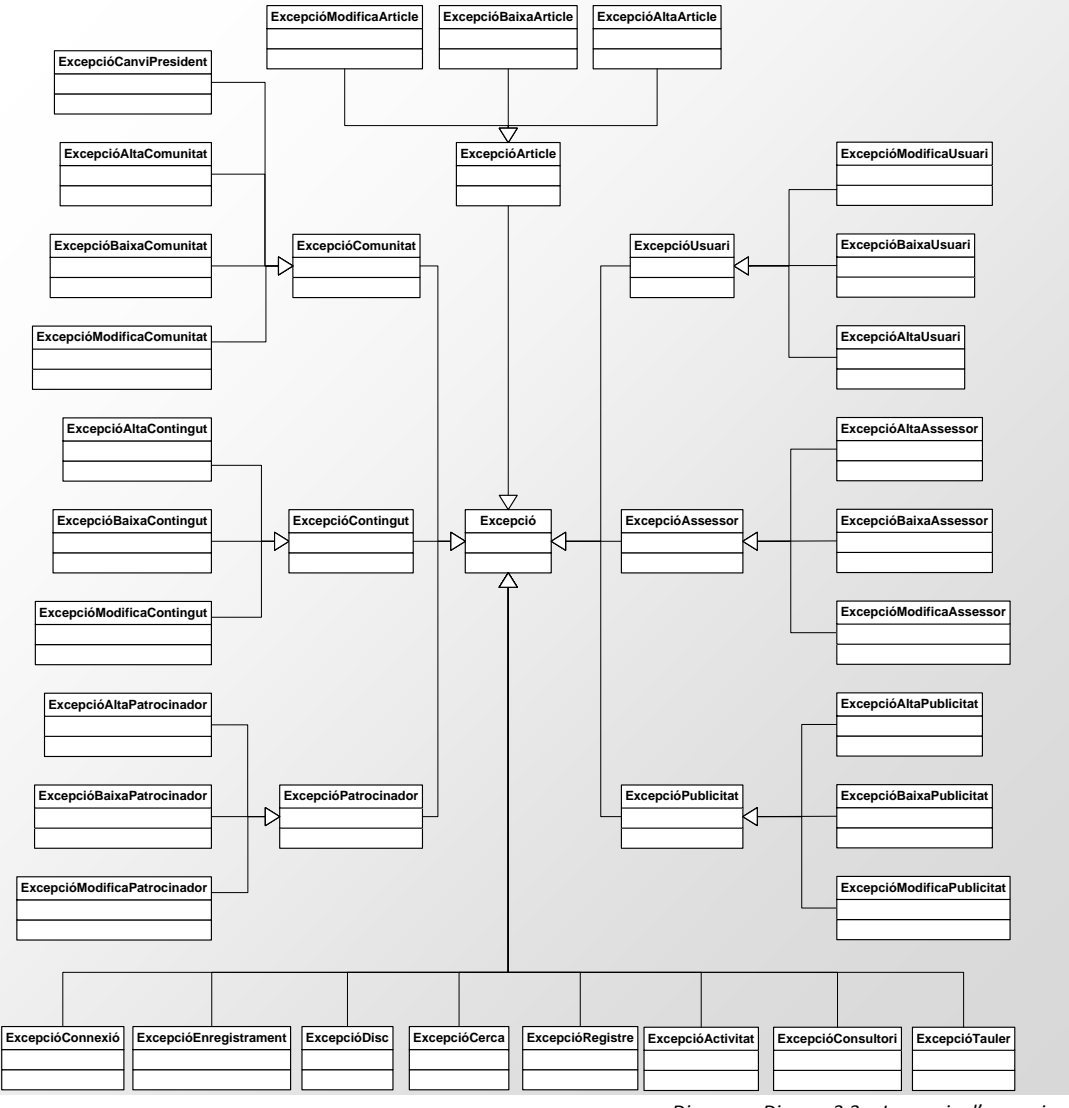

#### 3.4. Diagrama UML del model conceptual

El model conceptual mostra les relacions i les dependències entre les classes que formaran part de l'aplicació. En el disseny de la persistència de les dades s'especificarà el conjunt d'atributs per a cada entitat resultant.

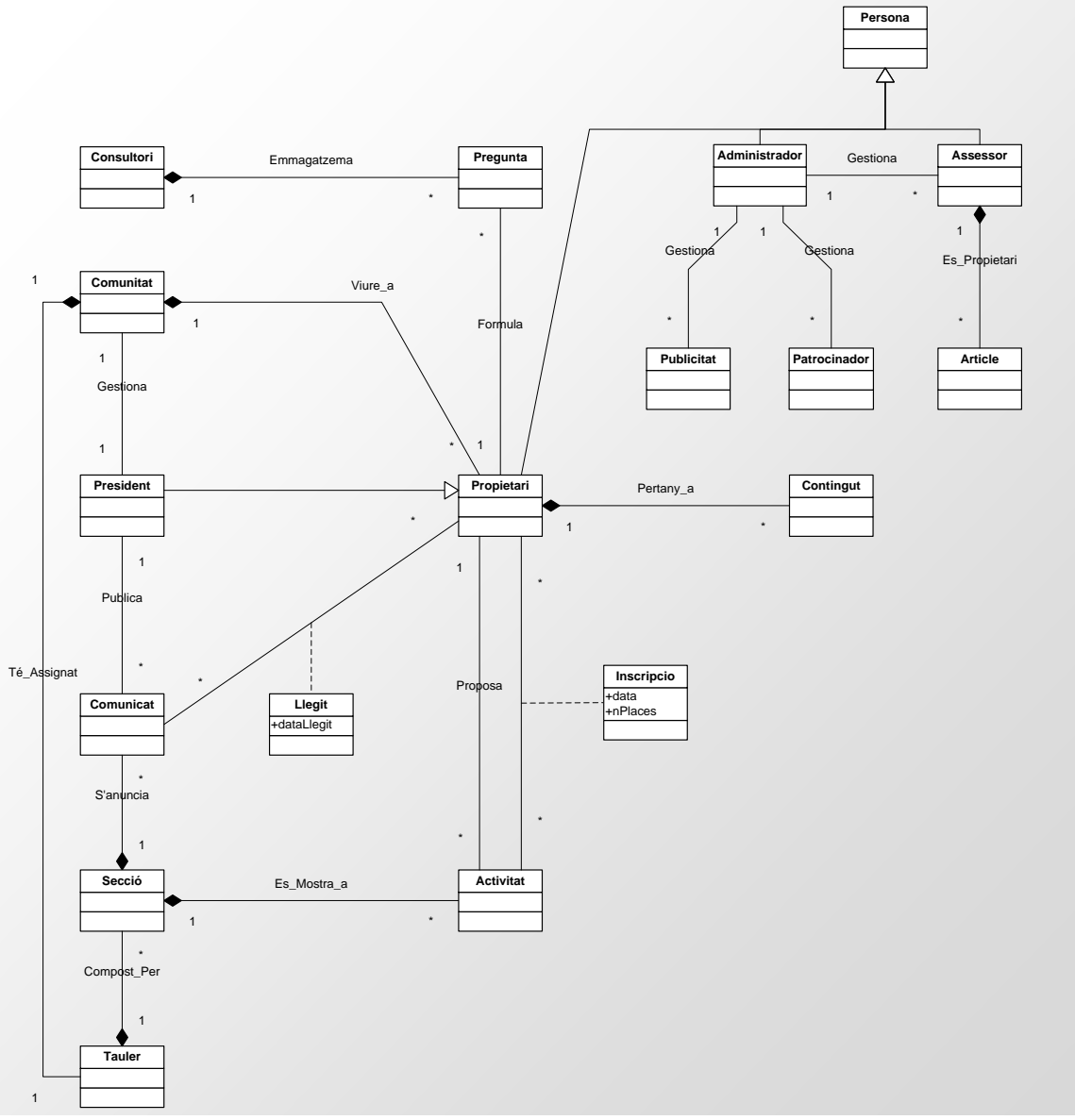

*Diagrama Disseny 3.4 – Diagrama UML del model conceptual de dades*

## 4. Disseny de la persistència de les dades

Per al disseny de la persistència de les dades s'ha escollit un model relacional de base de dades. En aquest apartat es justifiquen les decisions de disseny de la base de dades relacional i es mostra el model lògic de dades resultant de la conversió del model conceptual.

#### 4.1. Decisions de disseny i aclariments

En el disseny de la persistència de les dades s'ha tingut en compte els següents criteris:

- $\checkmark$  Es decideix no guardar les dades de gestió de cada administrador, es a dir, la base de dades no contempla qui o quins administradors han donat d'alta, baixa o modificat les diferents entitats que poden gestionar. El motiu principal és disminuir el nombre de taules i/o atributs i, de fet, aquesta informació no és rellevant per al funcionament del sistema. Aquest mateix criteri s'aplica entre presidents i comunicats, per tant, la BBDD no reflexa què president ha publicat un comunicat.
- $\checkmark$  L'herència s'implementarà amb una taula per cada subclasse, de manera que els atributs comuns heretats es veuran reflectits a cadascuna de les subclasses hereves. L'única excepció serà per la taula *President* donat que aquesta taula no te atributs específics.
- Les taules *Tauler, Secció* i *Consultori* s'afegeixen per donar consistència al model i per que poden ser d'utilitat en ampliacions futures en les que sigui necessari més d'un tauler per comunitat, afegir seccions o la gestió de fòrums de diferents temàtiques per al cas del consultori.
- $\checkmark$  En el moment de la implementació de la BBDD es crearan les taules necessàries per donar consistència a la interfície de l'aplicació i, també, per previsió de futures ampliacions. Aquestes taules, normalment, guarden llistes d'elements que es poden fer servir, per exemple, en una llista desplegable.
- $\checkmark$  S'afegeixen claus artificials a totes les taules, passant a ser les claus primàries a claus alternatives, el motiu és per referenciar les tuples mitjançant un únic índex.

## 4.2. Model lògic relacional estret del conceptual

A continuació es mostra el model lògic relacional amb totes les entitats i els seus atributs que formaran les taules físiques de la BBDD.

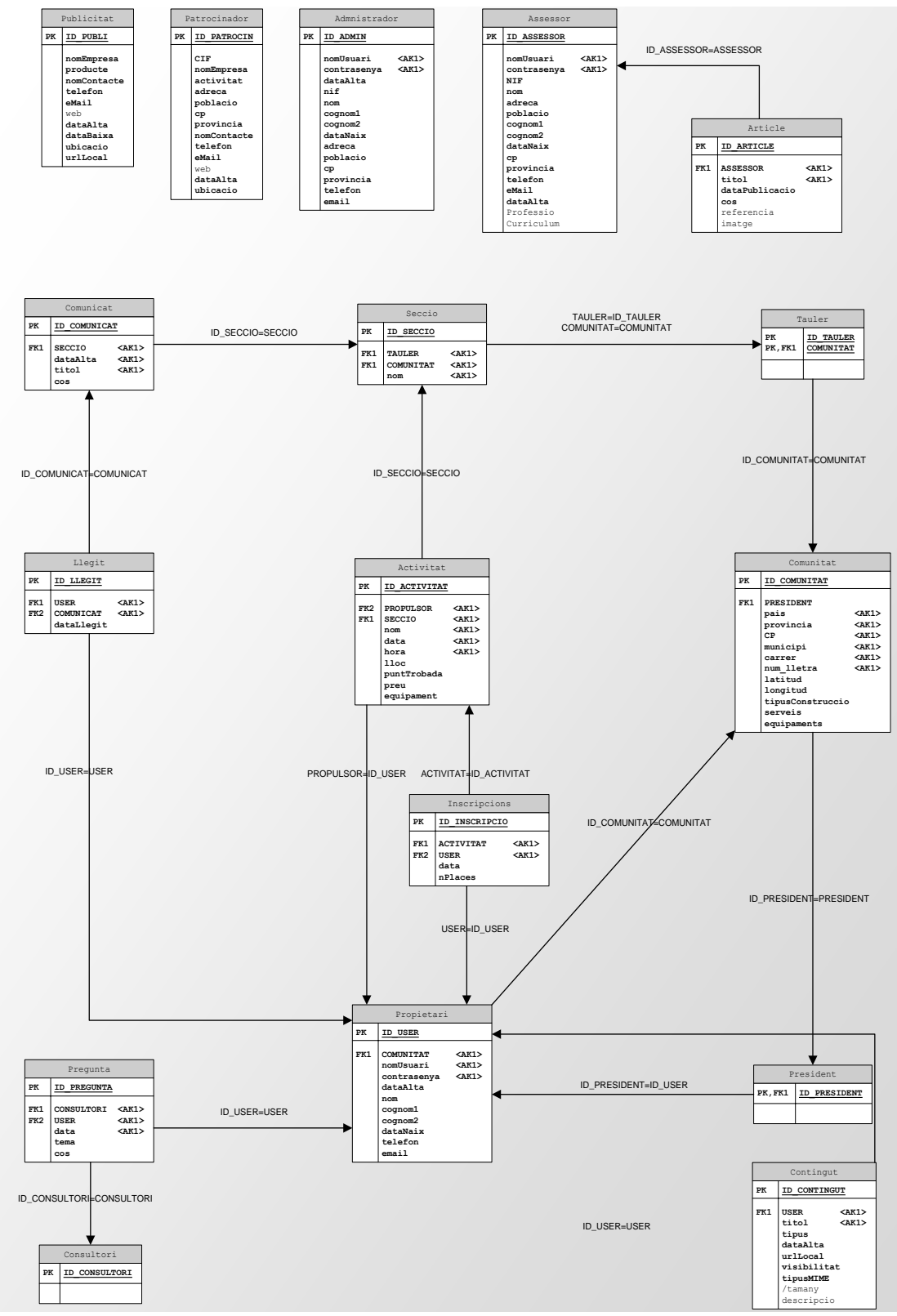

*Diagrama Disseny 4.2 – Diagrama del model lògic relacional*

## **IV. Implementació (Fase III)**

En aquest apartat es descriuen els detalls més destacables en la implementació del projecte. S'analitzen les decisions preses i la traducció de la fase de disseny al marc de treball que ens ocupa: .NET

## 1. Implementació de la base de dades

La implementació de la base de dades del sistema es realitza mitjançant l'script de creació de la base de dades presentat conjuntament amb la entrega de la PAC3 (*scriptBBDDVeins.sql*).

Es modifiquen els següents punts en el disseny de la persistència de les dades

- $\checkmark$  Es canvien tots els atributs anomenats "USER", donat que aquesta és una paraula reservada a SQL Server 2008.
- S'afegeix al model de dades la taula *PoblacionsProvinciesCAT* que emmagatzema la relació entre les poblacions i províncies de Catalunya. Aquesta taula s'afegeix per donar consistència i funcionalitat al model.
- $\checkmark$  Es detecta una errada en la traducció al model lògic relacional entre les entitats *Comunitat*, *Propietari* i *President*. Aquesta errada es dona en les relacions de dependència entre aquestes taules que comportaria una dependència circular i , per tant, una abraçada mortal.

L'errada és ressòl canviant la direcció de la relació de dependència entre *Comunitat* i *President*. Per tant la taula *President* passa a tenir dos atributs.

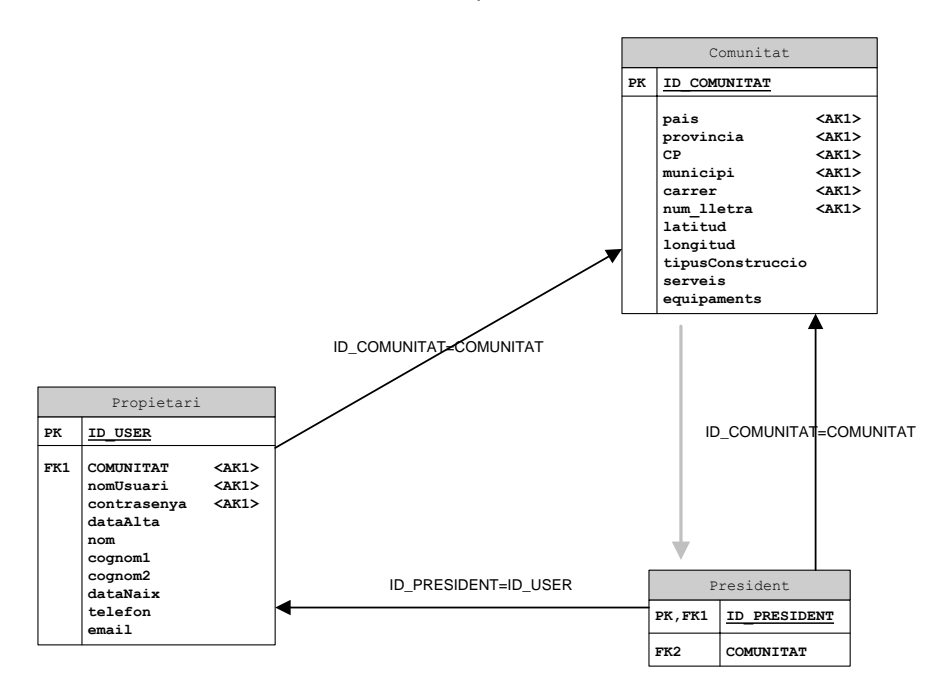

 $\checkmark$  Es decideix no guardar la imatge dels articles a la base de dades. Només es guarda l'adreça física per trobar la imatge.

 La clau forana de *Comunitat* de la taula *Tauler* deixa de ser clau primària, per tant, la taula *Seccio* no conté aquest atribut.

Aquesta decisió és possible donat que la relació d'entitat dèbil entre *Tauler* i *Comunitat* és 1..1, és a dir, que només tindrem un tauler per comunitat.

- S'afegeix la taula *Perfil* que facilita la connexió al sistema, aquesta taula guarda informació sobre el perfil de cada usuari donat d'alta a Veïns.
- Encara que Google recomana guardar les dades geogràfiques en un tipus *FLOAT(10,6)* es decideix guardar els camps *latitud* i *longitud* de la taula *Comunitat* com a cadenes *VARCHAR(50)*. Això facilita el tractament amb *JavaScript*.

## 1.1. Descripció de les taules resultants

Les taules resultants de la transformació del model amb les modificacions descrites anteriorment son aquestes:

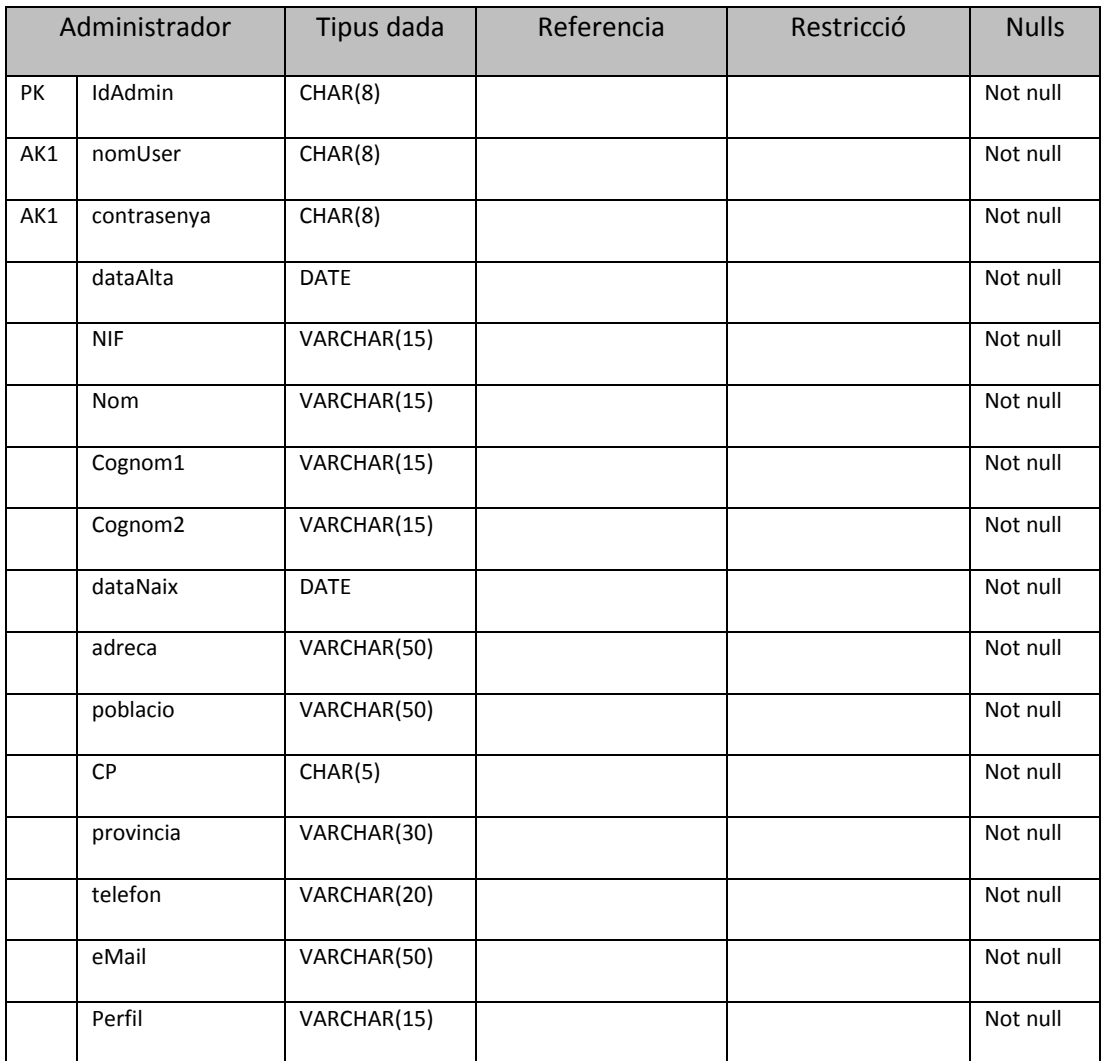

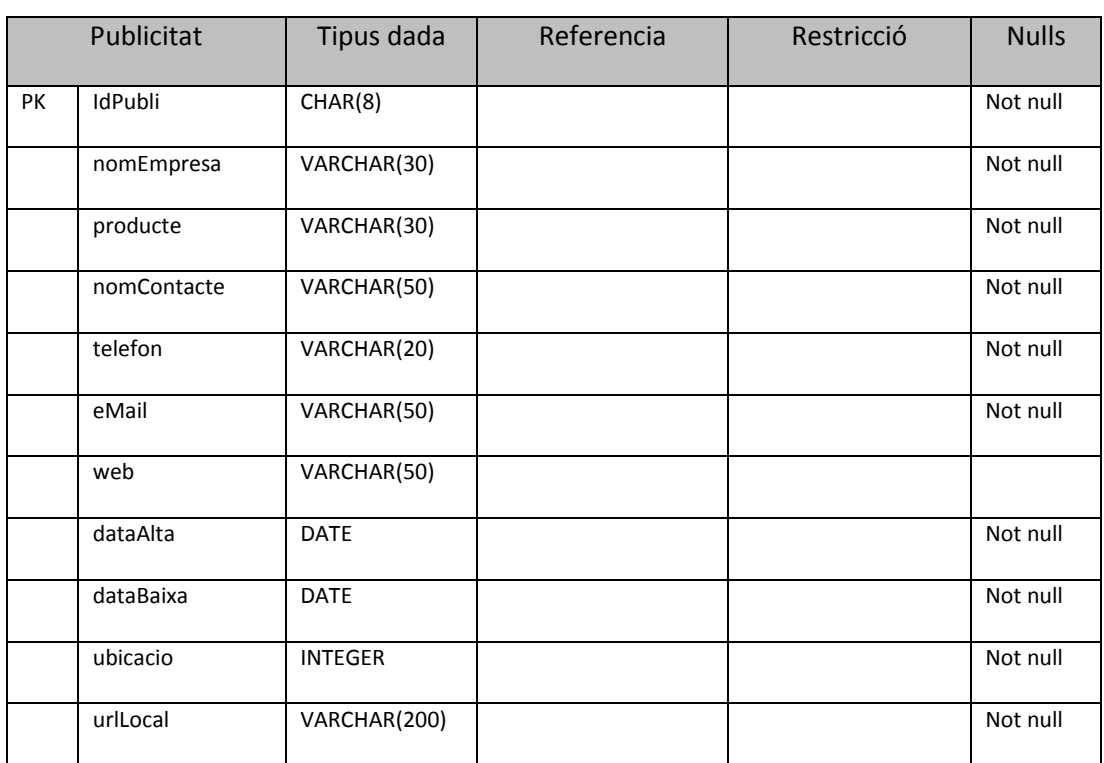

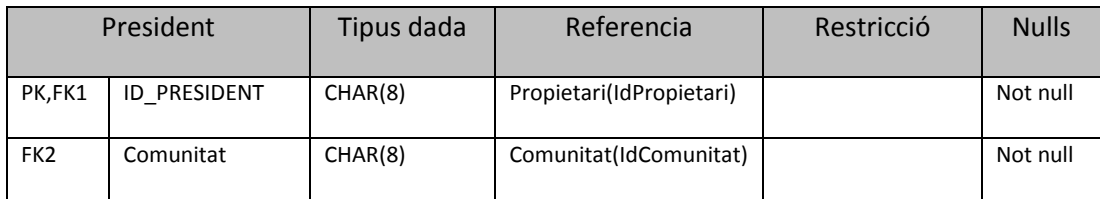

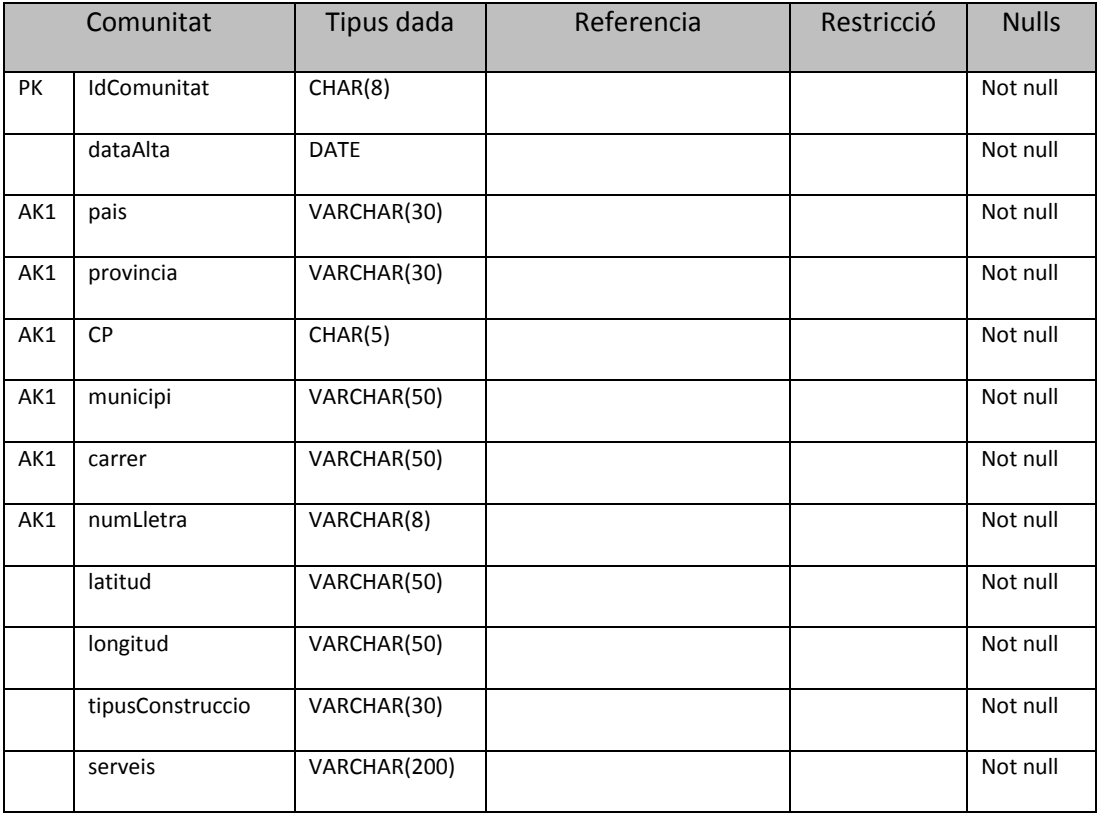

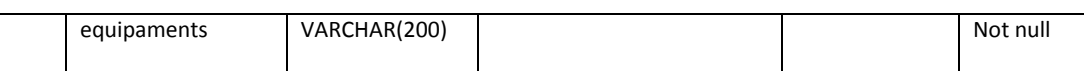

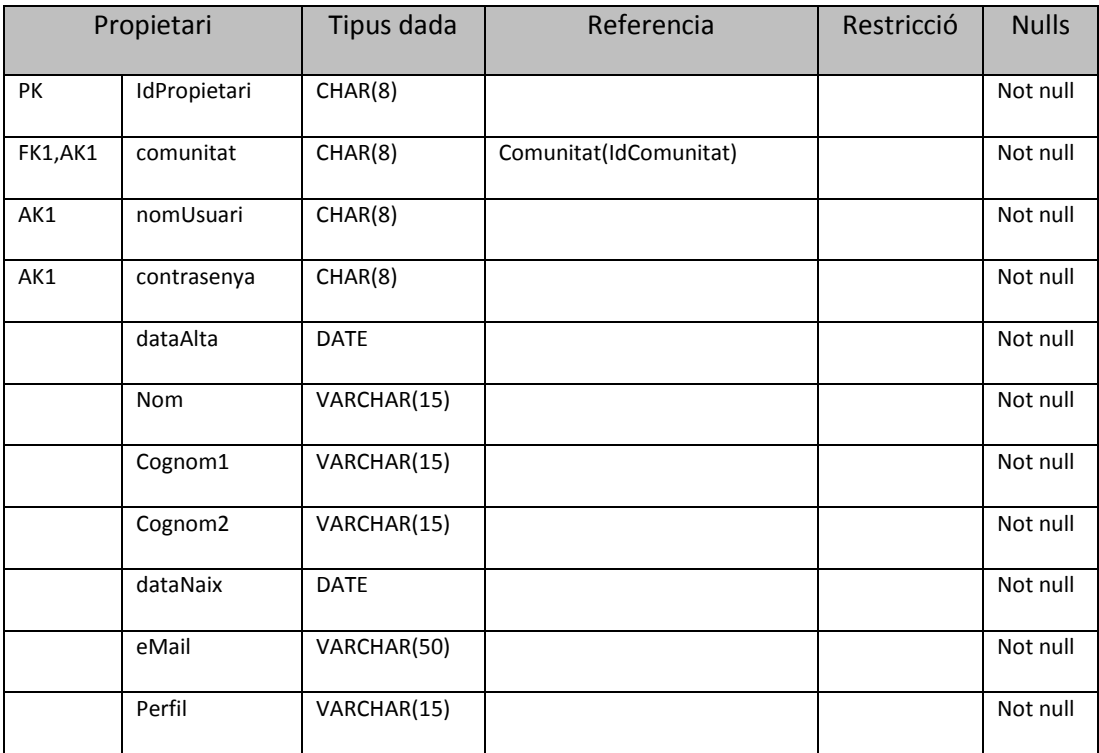

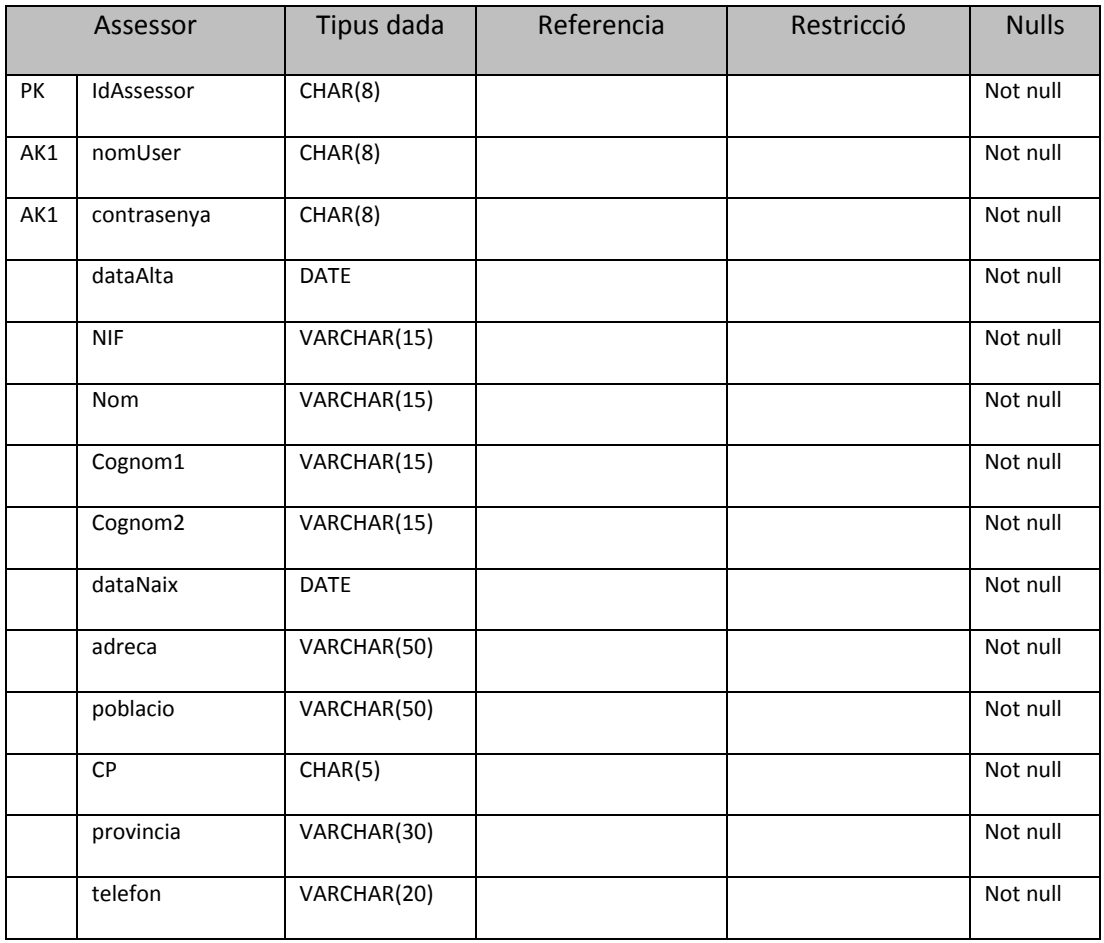

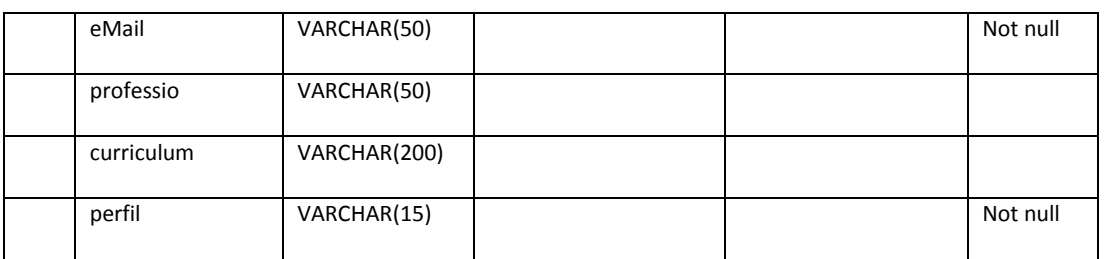

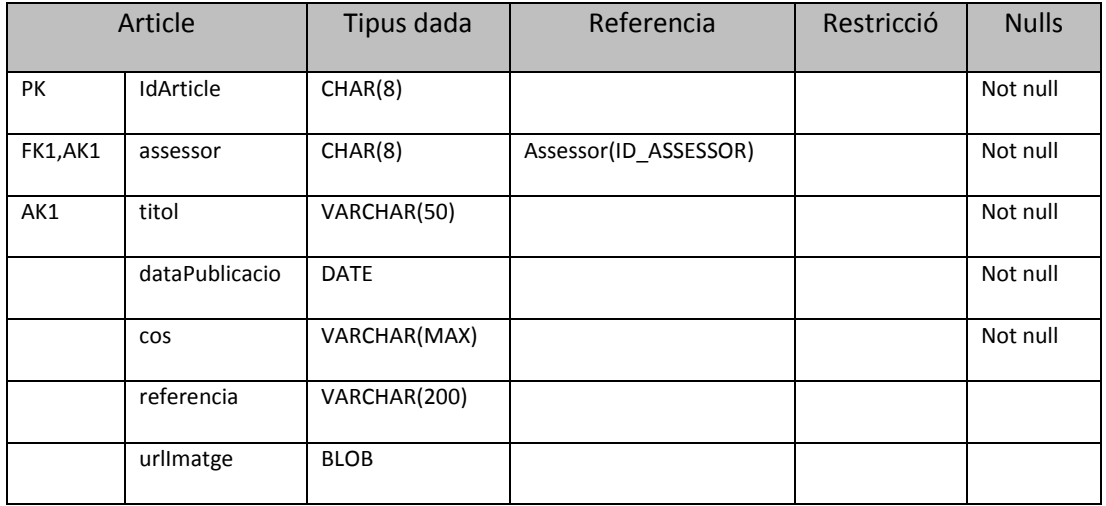

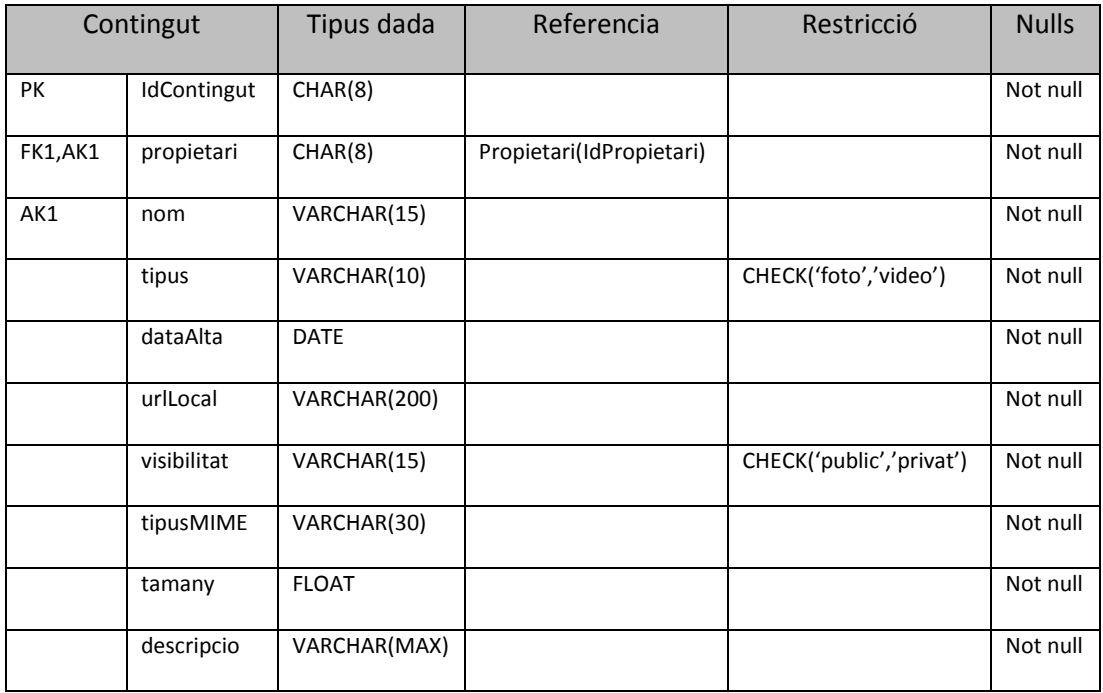

![](_page_54_Picture_239.jpeg)

![](_page_55_Picture_277.jpeg)

![](_page_55_Picture_278.jpeg)

![](_page_55_Picture_279.jpeg)

![](_page_55_Picture_280.jpeg)

![](_page_56_Picture_111.jpeg)

![](_page_56_Picture_112.jpeg)

![](_page_56_Picture_113.jpeg)

#### 1.2. Utilització del dissenyador de conjunt de dades tipades de Visual Studio

Visual Studio ofereix des de les seves primeres versions el dissenyador de conjunt de dades tipades. Aquesta eina proporciona una manera fàcil de incloure totes les taules de la nostra base de dades com a classes d'entitat en el nostre projecte, facilitant l'accés a les dades i a les pròpies taules mitjançant els mètodes generats per l'eina.

Un cop generada la base de dades s'arrosseguen totes les taules a la superfície del dissenyador i ja tenim disponible totes les classes d'entitat corresponents. L'aspecte final del dissenyador és aquest:

![](_page_57_Figure_5.jpeg)

## 2. Adaptació de les classes de disseny al marc de treball ASP.NET

Es podria dir que les pàgines Web ASP.NET es formen amb una estructura de dos nivells: al nivell de pàgina tenim el codi .aspx, que és on es declaren els controls i els elements que veurem en accedir a la pàgina; a un altre nivell, tenim el codi que gestiona els esdeveniments que es produeixen a la interfície de la pàgina, es a dir, la pàgina captura les accions de l'usuari mitjançant la seva interfície i aquestes accions provoquen l'execució del codi associat a la pàgina.

Aquesta estructura es basa en la definició de classes parcials associades a cada pàgina de continguts.

Aquesta forma de treballar dona com a resultat la adaptació de les classes de disseny en classes parcials associades a cada pàgina. Les pàgines de contingut fan el paper d'entitats i el seu codi associat de gestors d'aquestes entitats.

## 3. Utilització de l'estat de sessió ASP.NET

Durant el desenvolupament de l'aplicació s'ha fet servir l'estat de sessió ASP.NET per guardar informació de l'usuari connectat. Aquest diccionari proporciona una manera fàcil de accedir a la informació de l'usuari sense haver de llegir constantment de la base de dades, donat que l'estat de sessió es guarda en memòria a l'ordinador client.

Per al cas de Veïns i depenent del rol d'usuari connectat es mantenen les següents dades de sessió:

- $\checkmark$  Administradors:
	- [nomUser] Nom d'usuari.
	- [IdUser] Identificador d'usuari corresponent a la clau primària de la taula *Administrador.*
- $\checkmark$  Assessors:
	- [nomUser] Nom d'usuari.
	- \*IdUser+ Identificador d'usuari corresponent a la clau primària de la taula *Assessor.*
- $\checkmark$  Propietaris:
	- [nomUser] Nom d'usuari.
	- [IdUser] Identificador d'usuari corresponent a la clau primària de la taula *Propietari.*
	- [IdComunitat] Identificador de la comunitat del propietari corresponent a la clau primària de la taula *Comunitat*.
	- [IdTauler] Identificador del tauler de la comunitat del propietari corresponent a la clau primària de la taula *Tauler*.
	- [esPresident] Indica si el propietari connectat és president de la comunitat o no.

Aquest diccionari *clau-valor*, present durant la sessió de l'usuari, minimitza les consultes a la base de dades necessàries pels requeriments de l'usuari. Un cop l'usuari finalitza la seva sessió al sistema s'alliberen de la memòria tota la informació de l'estat de sessió.

## 4. Implementació de l'autenticació i autorització

Tal com s'ha explicat anteriorment, el sistema comprova l'usuari i habilita les seves funcionalitats segons el rol al que pertany. En aquest context, s'ha de dir que en la connexió i identificació dels rols es fan servir algoritmes propis per comprovar l'autenticitat i l'autoritat dels usuaris, per tant, no es fa servir cap dels proveïdors d'autenticació i autorització disponibles en ASP.NET.

El sistema d'autenticació de Veïns fa servir la classe *FormsAuthentication* per generar una *cookie* d'autenticació mitjançant el mètode *SetAuthenticationCookie()* que s'adjuntarà a totes les peticions *http* demanades per l'usuari..

Un cop autenticat l'usuari, la classe G*estorConnexió* comprova el rol de l'usuari per autoritzar l'accés a les seves funcionalitats.

Per dotar a l'aplicació de la funcionalitat d'autenticació s'han d'afegir a l'arxiu de configuració (*web.config*) les entrades pertinents. En el cas de Veïns, s'ha definit un arxiu de configuració per cada directori que necessita autorització.

L'aspecte de l'arxiu de configuració per a cada directori és aquest:

```
<?xml version="1.0" encoding="utf-8"?>
<configuration>
     <system.web>
         <authorization> 
             <deny users="?" />
             <allow users="*" />
         </authorization>
       <httpRuntime maxRequestLength="32780" />
     </system.web>
</configuration>
```
Es pot veure que permetem l'accés només als usuaris autenticats i el deneguem als usuaris visitants o anònims.

## 5. Actualitzacions parcials de pàgina (AJAX ASP.NET)

Una de les característiques més destacables de la tecnologia AJAX son les actualitzacions parcials de pàgina. Aquesta funcionalitat permet actualitzar una part concreta de la pàgina mostrada en el navegador de l'usuari.

El suport d'ASP.NET d'AJAX inclou els controls necessaris per la gestió de les actualitzacions parcials. Concretament és defineixen els següents controls ASP.NET de suport AJAX:

- *ScriptManager:* S'encarrega de gestionar els controls AJAX inclosos a la pàgina. Només es permet un control d'aquest tipus per pàgina.
- *ScriptManagerProxy:* Actua com a *Proxy* en les pàgines niuades, per exemple pàgines que fan servir una pàgina mestre.

 *UpdateProgress:* Permet gestionar el temps d'actualització parcial i informar a l'usuari del procés.

Primer de tot hem de declarar un *ScriptManager* per a la gestió de la resta de controls AJAX, en el cas de Veïns es fa a la pàgina mestre principal.

El control més utilitzat és el control *UpdatePanel* per a les actualitzacions parcials de pàgina, encara que s'ha d'anar en compte perquè hi ha situacions en que resulta complicat obtindré resultats satisfactoris, sobre tot quan es vol un *postBack* per tota la pàgina.

## 6. L'API de Google Maps

Per mostrar els mapes de les comunitats de Veïns s'ha fet servir l'API de Google Maps. Aquesta llibreria permet incloure mapes estàtics a la interfície de l'usuari Web.

- 6.1. Funcionament de Google Maps:
	- **Obtenció de la clau Google Maps:** El primer que hem de fer és obtenir la clau de l'API de Google Maps. que ens permeti la visualització i interacció amb els mapes. Les claus es sol·liciten per cada ruta de servidor, en aquest cas s'ha d'indicar el servidor local (http://localhost) per poder fer les proves al servidor local. Per sol·licitar la clau s'ha de tenir un compte de correu de Google. La clau generada depèn, per tant, del domini de l'aplicació i del compte de correu associat.
	- **Declaració al codi de la pàgina:** Un cop tenim la clau, per poder fer servir l'API hem d'incloure una declaració en un bloc *script* de la pàgina per enllaçar a l'arxiu de l'API. La declaració te una sintaxis semblant a aquesta:

```
<script
http://maps.google.com/maps?file=api&hl=es&v=2&key=*"
type="text/javascript">
</script>
```
Els paràmetres son *file* que indica l'arxiu que es vol carregar, en el nostre cas l'API, *hl* que permet indicar l'idioma i *key* que conté la clau que hem obtingut.

 **Definir l'espai de visualització:** Ara només queda definir l'espai on es mostrarà el mapa, això es fa dintre d'un element *<div>* al que hem de fer referència en la funció de creació.

Un cop hem declarat el bloc per enllaçar amb l'API disposem de tots els mètodes definits, podem afegir marcadors, esdeveniments del ratolí o crear les nostres pròpies funcions per a la visualització de mapes.

## **Conclusions**

Amb la consecució d'aquest projecte m'he adonat de la importància de l'anàlisi i el disseny en el cicle de vida del desenvolupament de programari. La realització d'un bon anàlisi i disseny facilita molt la feina en la implementació, donat que, si ho analitzem, la fase d'implementació no deixa de ser una traducció més o menys mecànica.

El que és cabdal és conèixer els mecanismes de traducció per aconseguir els objectius d'una manera fidel.

Les tecnologies de Microsoft .NET conjuntament amb les eines de desenvolupament disponibles actualment ofereixen les capacitats necessàries per la construcció d'aplicacions d'una manera relativament ràpida. Durant el desenvolupament del projecte m'he adonat que existeixen multituds de combinacions per assolir un objectiu en concret i que el coneixement exhaustiu dels controls disponibles en ASP.NET facilita molt la feina.

Potser la part més senzilla d'assolir ha estat l'enllaç a dades, que crec que queda en un segon pla per la seva viabilitat. Trobo molt potent el dissenyador de dades tipades de Visual Studio 2010 i la seva manera d'executar les accions demanades, sens dubte és una gran qualitat d'aquesta eina.

Pel que fa a l'ús de diverses tecnologies, com AJAX, Silverlight, javaScript, Google Maps... penso que s'ha de tenir molta experiència i dedicar molt temps perquè un projecte d'una llargada mitjana pugui aprofitar correctament totes aquestes tecnologies. També crec que el desenvolupament d'aquest projecte només m'ha donat una petita idea del que es pot arribar a fer, i de la quantitat d'esforç necessari que s'ha d'utilitzar pel correcte aprenentatge de totes aquestes tecnologies.

D'altra banda, però, he vist complicat l'ús de depèn quin control per segons quina tasca. La quantitat d'informació disponible a Internet, llibres de text o blogs especialitzats en la matèria acaben per saturar les capacitats de qui vulgui emmagatzemar-ho tot.

Personalment crec que la realització d'aquest projecte m'ha proporcionat la base per poder ambicionar reptes més importants, i per que no dir-ho, amb més temps.

## **Bases de dades**

Programación LINQ – Paolo Pialorsi, Marco Russo - ANAYA

<http://www.blogdemegastar.com/2010/09/pasos-para-configurar-sql-server-2008.html>

## **ASP.NET**

ASP.NET 3.5 paso a paso - George Shepherd - ANAYA

Como crear un portal Web 2.0 con ASP.NET 3.5 - Omar Al Zabir - ANAYA

Siverlight 2.0 - Laurence Moroney - ANAYA

WPF – Chris Sells, Ian Griffiths - ANAYA / O'REILLY

<http://ltuttini.blogspot.com/>

[http://www.esasp.net/2009\\_10\\_01\\_archive.html](http://www.esasp.net/2009_10_01_archive.html)

## **Google Maps**

[http://code.google.com/intl/es-](http://code.google.com/intl/es-ES/apis/maps/documentation/staticmaps/index.html#ImplicitPositioning)[ES/apis/maps/documentation/staticmaps/index.html#ImplicitPositioning](http://code.google.com/intl/es-ES/apis/maps/documentation/staticmaps/index.html#ImplicitPositioning)

[http://code.google.com/intl/es-](http://code.google.com/intl/es-ES/apis/maps/documentation/javascript/v2/reference.html)[ES/apis/maps/documentation/javascript/v2/reference.html](http://code.google.com/intl/es-ES/apis/maps/documentation/javascript/v2/reference.html)

<http://www.mikeborozdin.com/post/Working-with-Google-Maps-API-in-ASPNET.aspx>

[http://www.codeproject.com/KB/web-image/Google\\_map.aspx](http://www.codeproject.com/KB/web-image/Google_map.aspx)

<http://ghaffarkh.blogspot.com/2009/05/show-your-data-on-google-map-using-c.html>

## **AJAX**

http://www.asp.net/ajax/ajaxcontroltoolkit/samples/

<http://www.codeproject.com/KB/ajax/ASPModalInAction.aspx>

http://www.dotnetcurry.com/ShowArticle.aspx?ID=285